## Adobe Illustrator cs **コンプリートコンバージョンガイド**

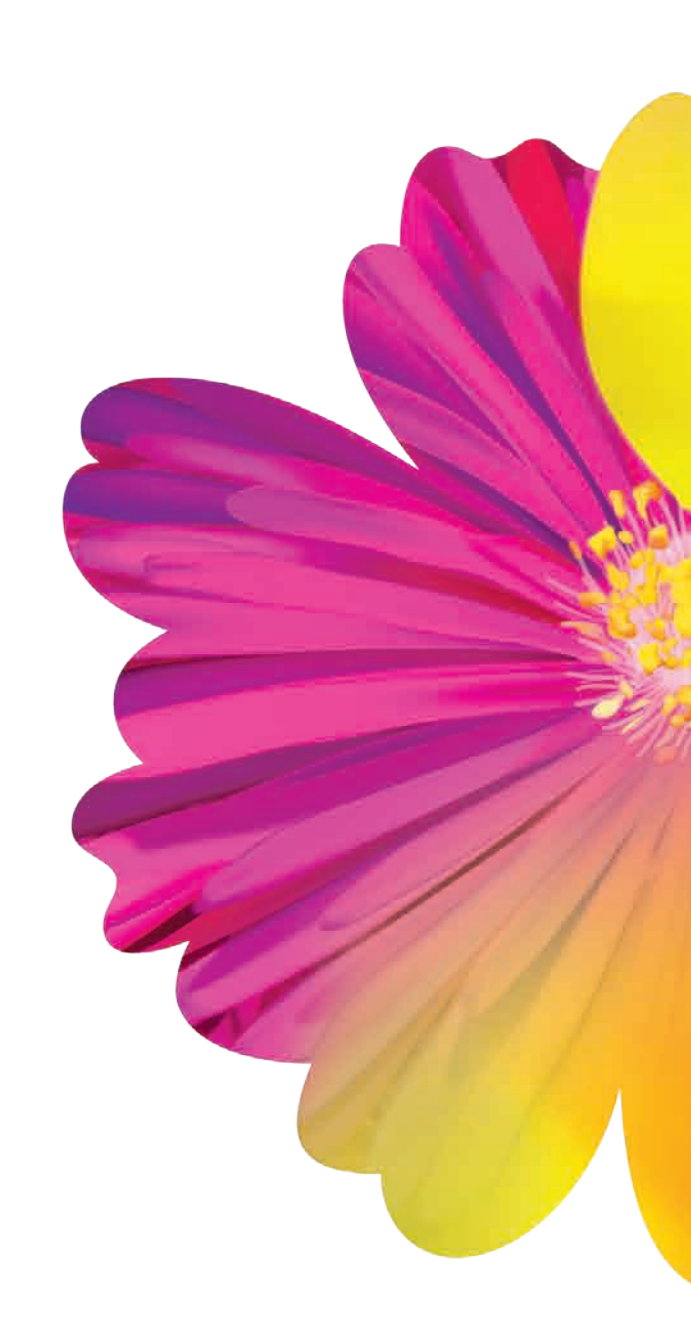

**アドビ ライセンス プログラムの主なメリット** ●さまざまなアドビ製品をライセンス証書1枚で管理可能 ●1本のシリアルナンバーで管理の手間が大幅に軽減

- ●不要な部材の保管スペースを削減
- ●旧バージョン製品のライセンスも効率的に1本化 ●新旧バージョンの混在やマルチプラットフォームでの使用も

●将来、必要に応じて追加購入することも可能

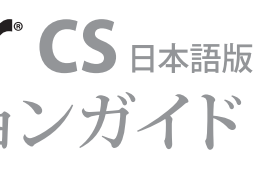

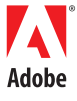

#### **アドビライセンスプログラムのご案内**

#### Transactional License Program トランザクショナル ライセンス プログラム 少規模から手軽にご利用可能。幅広い導入規模に柔軟に対応するライセンスプログラム

#### Contractual License Program コントラクチュアル ライセンス プログラム

全社規模でのアドビ製品導入に最適。海外拠点も含むワールドワイドなライセンスプログラム

**Premium** 日本語版 PrintもWebも統合された、新しい世代のデザインプラットフォーム

その他に、教育機関向けライセンスプログラム、ガバメント向けライセンスプログラムもございます。 ライセンスプログラムについてのお問い合わせ窓口は、アドビ製品取扱会社にお問い合わせいただくか、アドビ ライセンス コールセンターまたはアドビWebサイトをご利用下さい。

#### 必要システム構成 Windows Macintosh Intel Pentium IIIまたは4クラスプロ PowerPC G3、G4、G5プロセッサを セッサを搭載したパーソナルコンピ 搭載したコンピュータ ュータ Microsoft Windows 2000日本語版 Apple Mac OS X v.10.2.4~10.3 (Service Pack 3)、Windows XP日本|日本語版および Java Runtime 語版 Environment 1.4.1 アプリケーション1つあたり192MB以 アプリケーション1つあたり192MB以 上のRAM(256MB以上を推奨) ※複数アプリケーションを同時に実 行するには追加のRAMが必要 上のRAM(256MB以上を推奨) ※複数アプリケーションを同時に実 行するには追加のRAMが必要 Version Cueデスクトップサーバの動 - Version Cueデスクトップサーバの動<br>作には追加のRAM128MBが必要 - - - 作には追加のRAM128MBが必要 全てのアプリケーションのインストー 全てのアプリケーションのインストー ルには1.820GB以上の空き容量のあ るハードディスクが必要 ルには2.205GB以上の空き容量のあ るハードディスクが必要 1,024×768以上の画面解像度をサポ 1,024×768以上の画面解像度をサポ ートするディスプレイ ートするディスプレイ 16bit以上のカラー表示が可能なディ 16bit以上のカラー表示が可能なディ スプレイ、ビデオカード(24bitカラー スプレイ、ビデオカード(24bitカラー 以上を推奨) 以上を推奨) CD-ROMドライブ CD-ROMドライブ Adobe PostScriptプリンタ(Adobe PostScript Level 2またはAdobe Adobe PostScriptプリンタ(Adobe PostScript Level 2またはAdobe PostScript 3プリンタ) PostScript 3プリンタ) プロダクトアクティベーション(ライセ インターネット接続(推奨) シロック (ソファント) フロック・コ 続または電話回線 マルチメディア機能を使用するには マルチメディア機能を使用するには QuickTime 6.3が必要 **QuickTime 6.3が必要** 必要シス Window Intel Pe Micros アプリ 行する  $1,024$ ートする CD-ROM PostScri プロダイ ン<br>コンス認証 続また

**アドビライセンスコールセンター** 03-5350-7135 受付時間:9:30~17:30 土曜・日曜・祝休日・会社指定休日を除く 最新の情報は、アドビオープンオプションライセンスWebサイトでご覧いただけます。 **http://www.adobe.co.jp/store/openoptions/**

#### Adobe Creative Suite**出力対応店について**

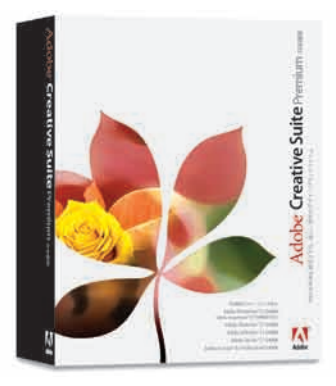

Adobe Creative Suite出力対応店についての情報は、アドビシステムズ Webサイトでご確認いただけます。

#### **http://www.adobe.co.jp/print/printshop/**

### Adobe®**Creative Suite**

オープンプライス

Adobe Creative Suite Premiumに含まれるアプリケーション: Adobe Photoshop CS、Adobe Illustrator CS、Adobe InDesign CS、 Adobe GoLive CS、Adobe Acrobat 6.0 Professional、Adobe Version Cue

#### Adobe®**Creative Suite** Standard <sub>日本語版</sub>

Adobe Creative Suite Standardに含まれるアプリケーション: Adobe Photoshop CS、Adobe Illustrator CS、Adobe InDesign CS、 Adobe Version Cue

PrintもWebも統合された、新しい世代のデザインプラットフォーム

オープンプライス

Adobe、Adobeロゴ、Acrobat、Acrobatロゴ、Adobe Illustrator、GoLive、InDesign、Photoshop、PostScriptおよび"Tools for the New Work"は、Adobe Systems Incorporated(アドビシステムズ社)の米国ならびに他の国 における商標または登録商標です。Microsoft、OpenTypeおよびWindowsは、米国Microsoft Corporationの米国およびその他の国における商標または登録商標です。Apple、Mac OS、MacintoshおよびQuickTimeは、米国 およびその他の国々におけるApple Computer, Inc.の登録商標です。その他すべての商標は、それぞれの権利帰属者の所有物です。 © 2004 Adobe Systems Incorporated. All rights reserved. Printed in Japan. ASJST439 6/04

。<br>この資料の掲載内容は、2004年6月末日現在のものです。内容に関しては予告なく変更されることがございますので、あらかじめご了承ください。

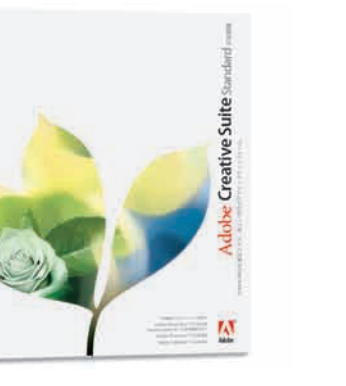

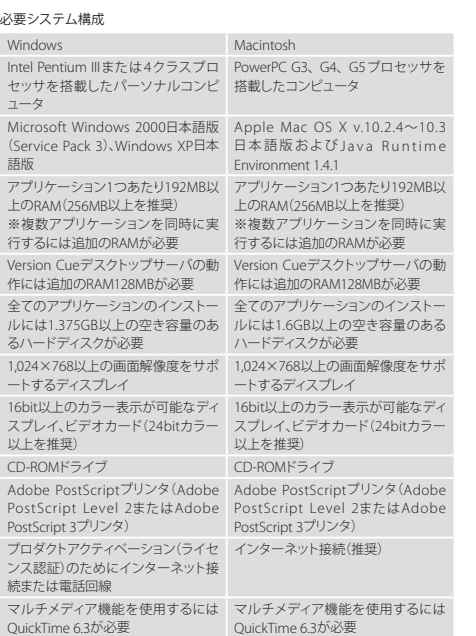

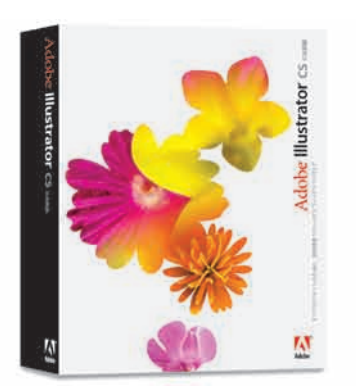

#### Adobe® **Illustrator**®**CS** 日本語版 すべてのデザインのために。 業界標準ベクトルグラフィックソフトウェア

オープンプライス

#### 必要システム構成

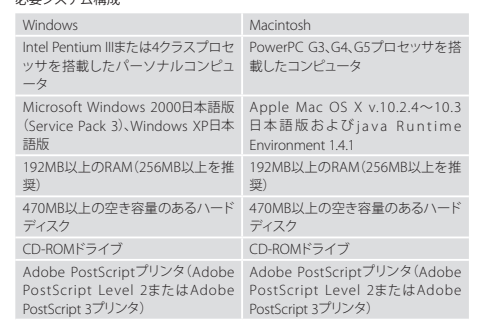

Z

Adobe

Tools for the New Work<sup>®</sup>

#### **お問い合わせ先**

アドビ製品は、お近くのアドビ認定ディーラー(AAD:Adobe Advanced Dealer)でお買い求めください。AADリストをはじめとする最新情報は、アドビシステムズWeb サイト(www.adobe.co.jp) で入手してください。製品の購入に関する詳細はカスタマーインフォメーションセンター(Tel. 03-5350-0407)へお問い合わせください。

**アドビシステムズ 株式会社** 〒141-0032 東京都品川区大崎1-11-2 ゲートシティ大崎イーストタワー www.adobe.co.jp **Adobe Systems Incorporated** 345 Park Avenue, San Jose, CA 95110-2704 USA www.adobe.com アドビストア(注文専用) フリーダイアル 0120-60-3884 または 0120-61-3884 ※アドビストアはアドビのオンラインストアです。 アドビカスタマーインフォメーションセンター(製品に関するお問い合わせ) 03-5350-0407 受付時間 9:30 ~ 17:30 土曜・日曜・祝休日および会社指定休日を除く

#### この資料は、Adobe Creative SuiteおよびOpenTypeで作成され、PDF/X-1aで出力されています。

**一般的な従来工程の制作フロー**

## es<br>そろそろ Adobe<sup>。</sup>Creative Suiteに移行しませんか? ~フルデジタル制作環境への移行~

#### フルデジタル制作フローへ

グラフィックデザインやDTPの制作現場では、ここ数年で劇的な変化が訪れています。デジタルカメラの普及、CTP化の浸透など、入出力も含めた制作 環境のフルデジタル化が加速しています。従来の制作環境では、色の基準はアナログ工程のポジフィルム、反射原稿や色校正紙に依存していました。し かし、このアナログ工程の介在が、DTP化、デジタル化の制作フローのさらなる効率化を妨げる要因にもなっていました。

コスト削減や短納期を実現するためフルデジタル化を進めるためには、アナログ工程を省略し、フルデジタルの制作フローを構築する必要性があります。 さらにフルデジタルの制作フローにおいても、事故を防ぎ、高い品質を保つためには、適切なコミュニケーションを可能にする制作フローの標準化が求 められます。

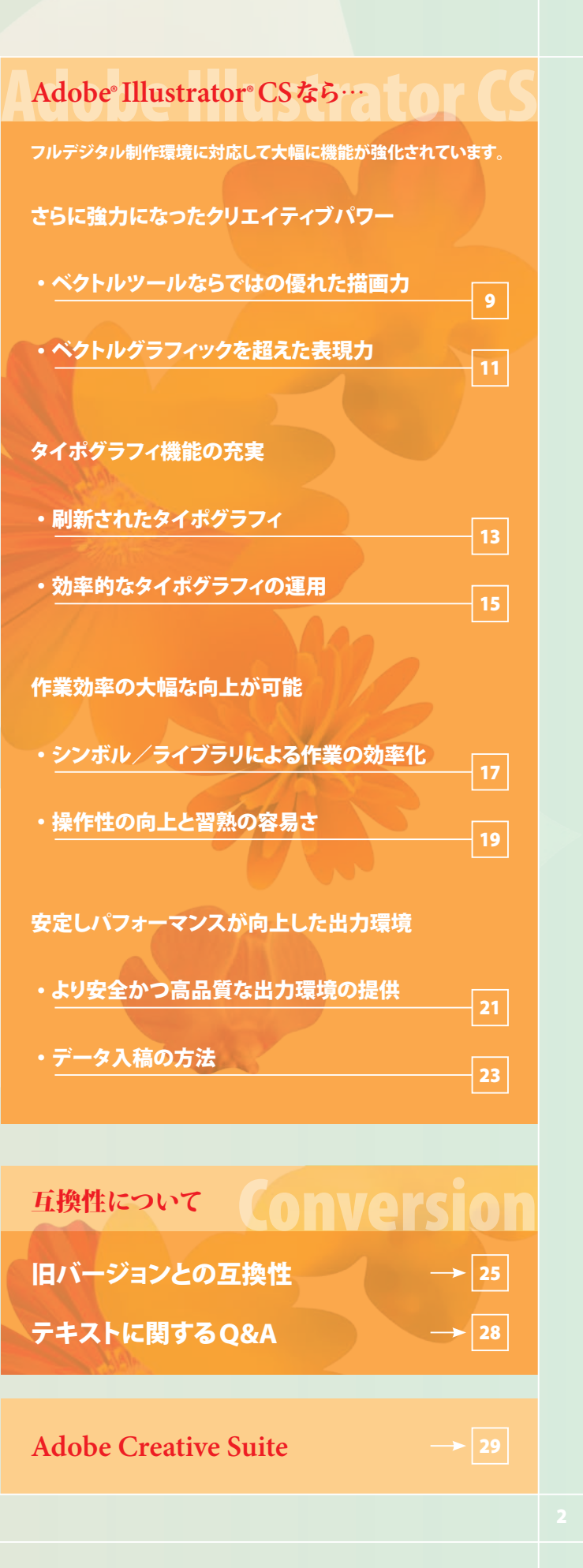

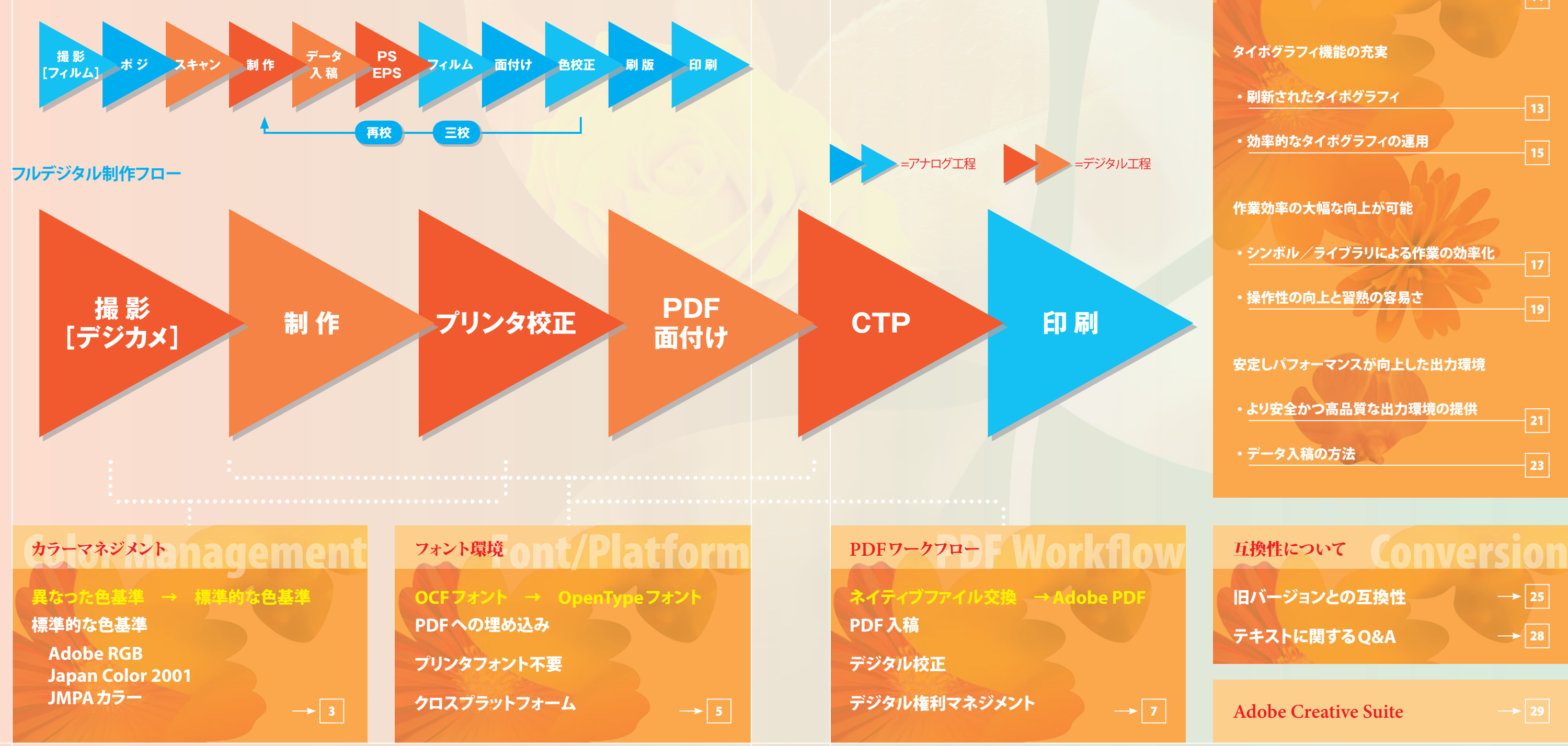

制作フローの標準化のためには、標準的な色基準の設定をはじめとしたカラーマネジメント、最適なツールやフォント、プラットフォームの選定を含めた 制作システムの構築、校正のデジタル化、入稿の簡素化・信頼性の向上がより一層重要になってきます。

Adobe Illustrator CS **コンプリートコンバージョンガイド**

。<br>フルデジタル制作環境へ:カラーマネジメント

# Adobe Illustrator CS

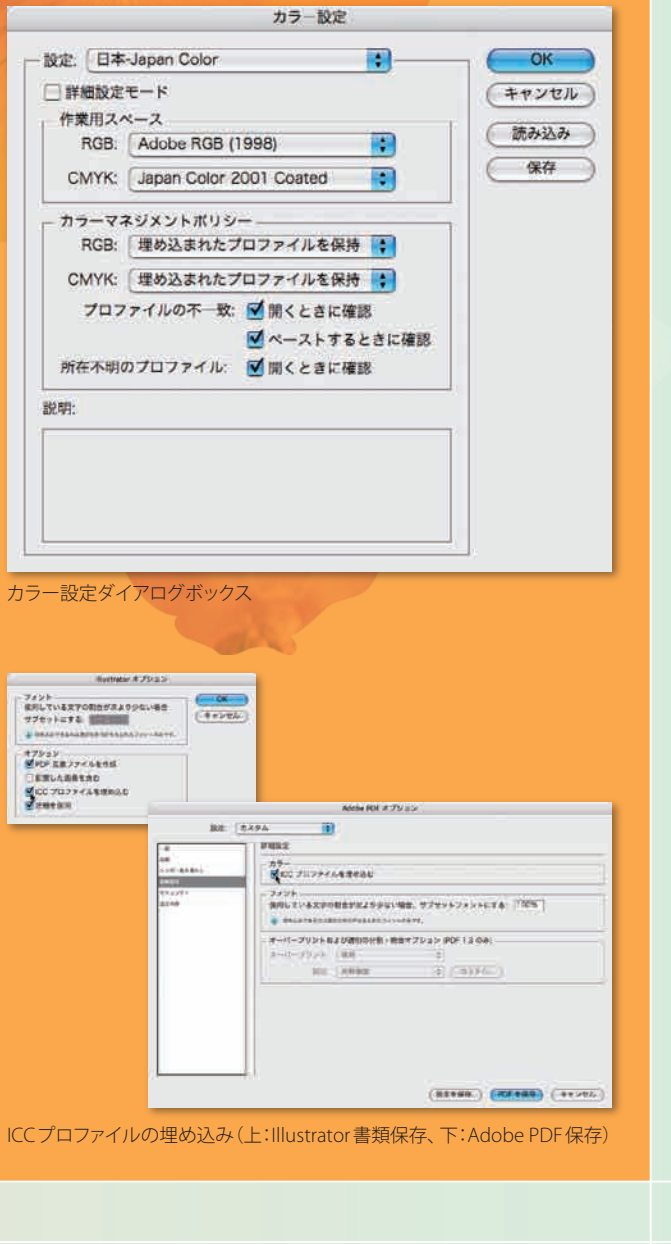

#### **Adobe Illustrator CS**なら…

#### 一貫したカラー設定

カラーについてのコミュニケーションを円滑に行うため、制作フロ ー全体で一貫したカラー環境を構築することが重要です。

Adobe Creative Suiteでは、カラー環境がさらに整備され、ア ドビ製品間でのカラー設定を共有したカラーマネジメントが容易 になりました。各アプリケーションのカラー設定ダイアログでプ リセットを選択することにより、統一した色基準を適用することが きわめて簡単に行えます。Adobe Creative SuiteおよびAdobe Illustrator CSには、「Japan Color 2001」やJMPAカラーを参考に した「Japan Web Coarted (Ad)」など、日本の印刷事情を考慮し た色基準が標準で搭載されており、日本の商業印刷物制作に最適 な「日本-JapanColor」というプリセットがあらかじめ用意されてい ます。

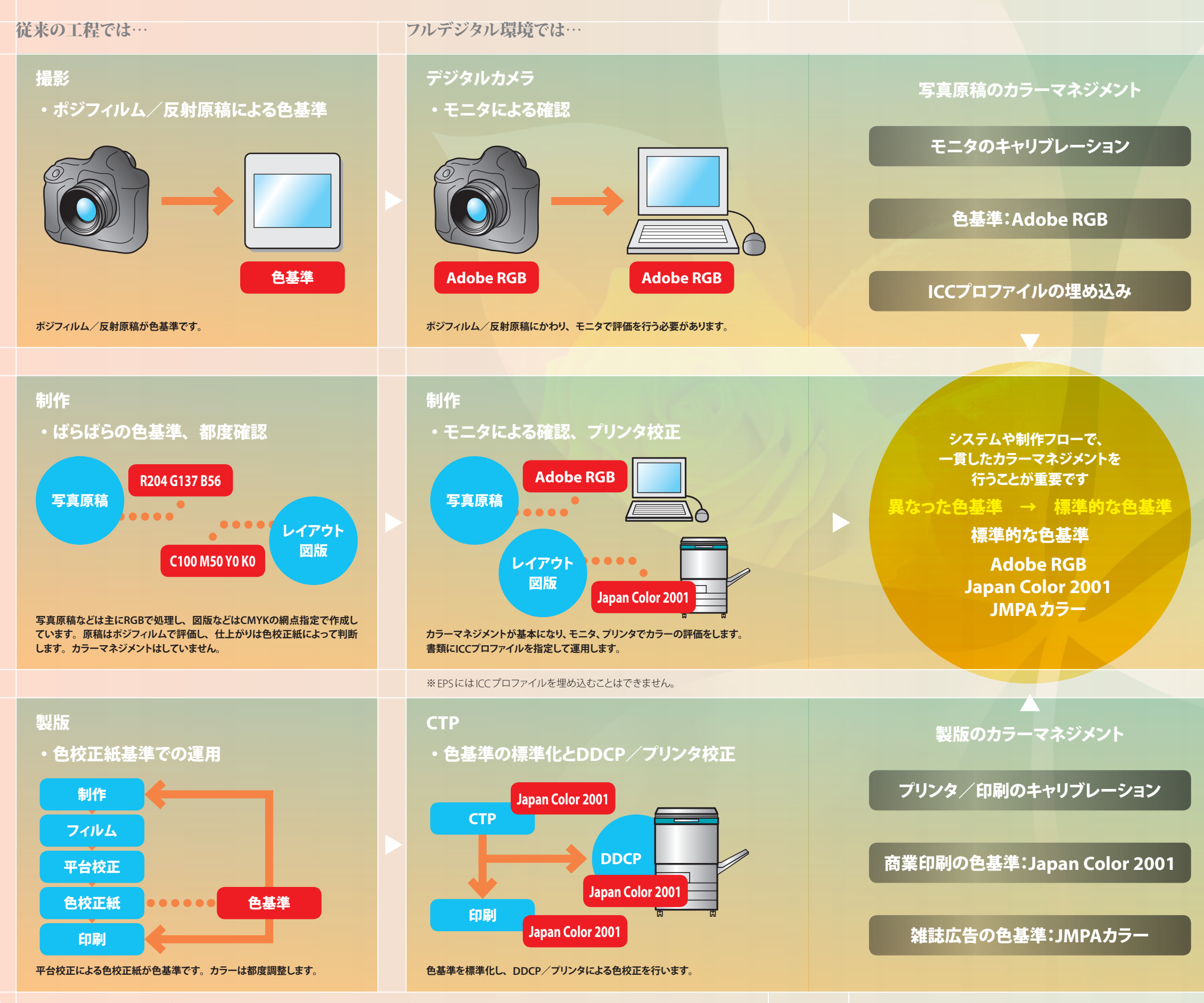

※CTP=Computer To Plate: ダイレクト刷版、DDCP=Digital Data Color Proofing:デジタル色校正機

# 。<br>フルデジタル制作環境へ:フォント環境

# Adobe Illustrator CS

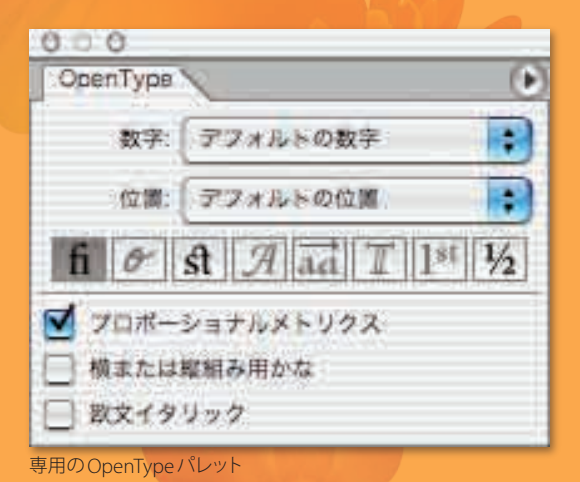

#### **Adobe Illustrator CS**なら…

#### **OpenType**フルサポート

Adobe Illustrator CSには、OpenTypeフォントの高度なサポート が追加されています。

OpenTypeはさまざまなタイポグラフィ機能を持ち、例えば、最適 な詰め処理などが行えます。

OpenTypeフォントに搭載されている豊富な字形への容易なアク セスにより、これまで処理が難しかった外字扱いの異体字をタイ ポグラフィに素早く活用することができます。

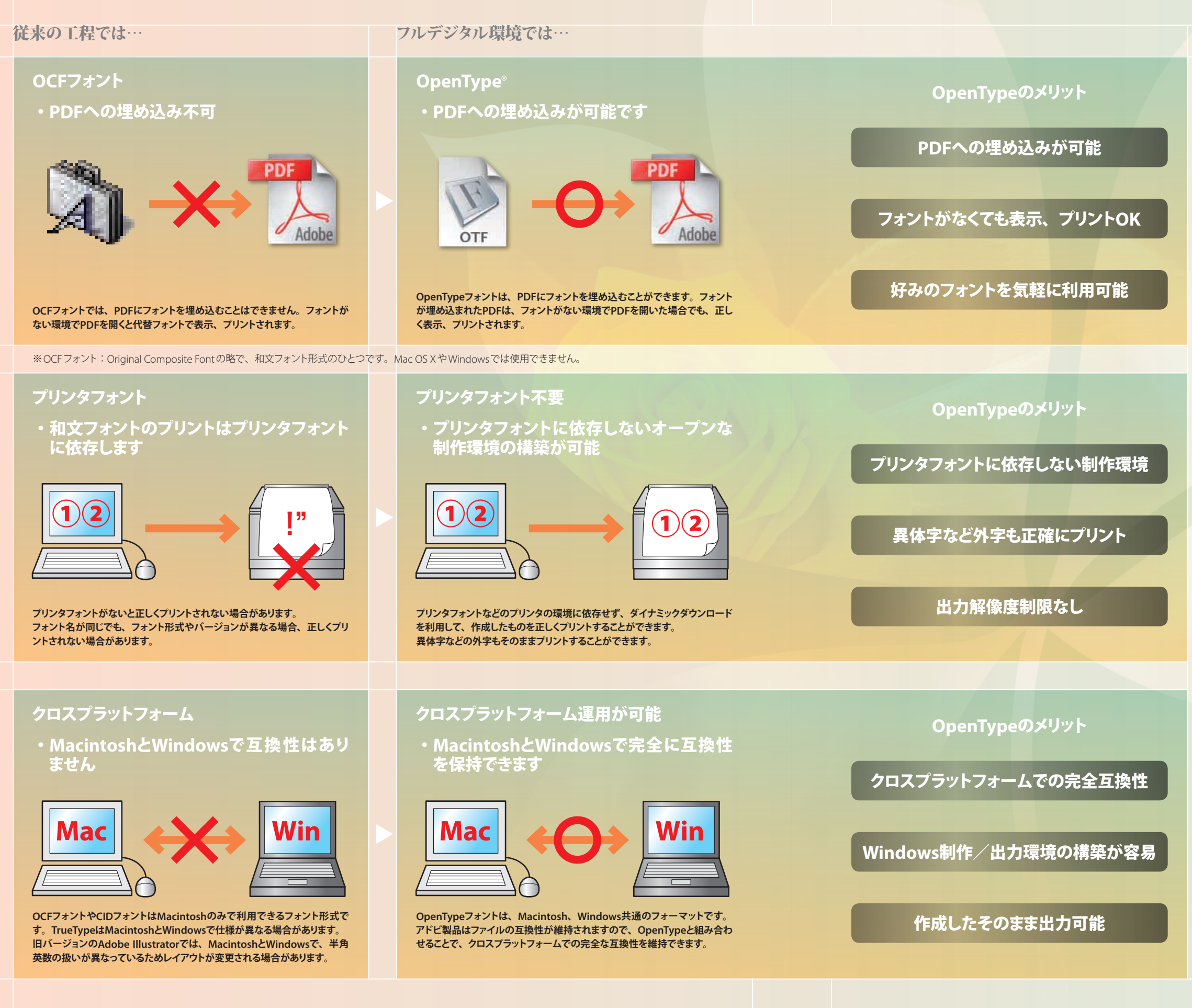

Illustrator CSでは、Macintosh®とWindows®の間での機能差は なく、共通の書類を利用することができます。OpenTypeフォント に完全対応したため、OpenTypeフォントを利用することで日本語 の場合でも完全にテキストの互換性を保持することができるように なり、クロスプラットフォームで書類を共有することが可能になり ました。互換性を保ちたい場合には、クロスプラットフォームで利 用が可能なOpenTypeフォントあるいは欧文Type 1フォントを利 用します。

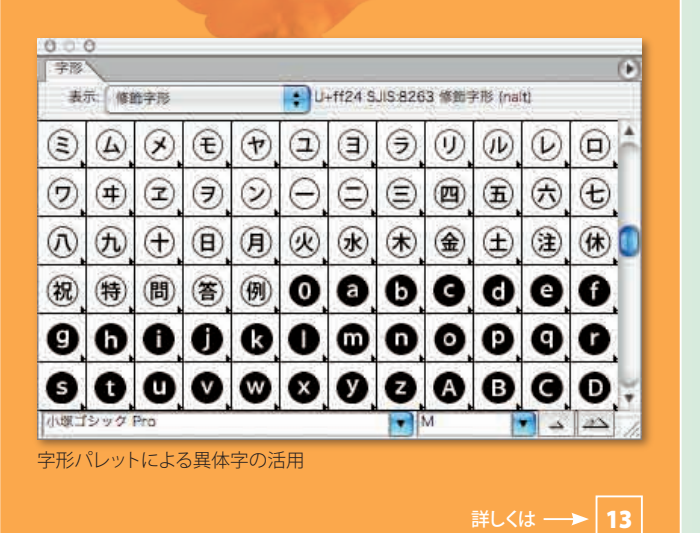

# **コルデジタル制作環境へ: PDFワークフロート ITTER**

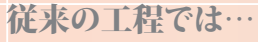

#### 従来の工程では… フルデジタル環境では…

# Adobe Illustrator CS

#### **PDF/X-1a**

PDF/Xは、印刷用データとしてのISO (国際標準化機構)の規格と して制定され(ISO15930)、PDFの運用上のガイドラインを示して います。PDF/XはPDF上で、印刷上のトラブルの原因となるカラー、 フォントなどの諸設定の運用を制限し、円滑な印刷工程を実現す るものです。PDF/X-1aは、PDF/Xの規格のうち、CMYKと特色を サポートしています。

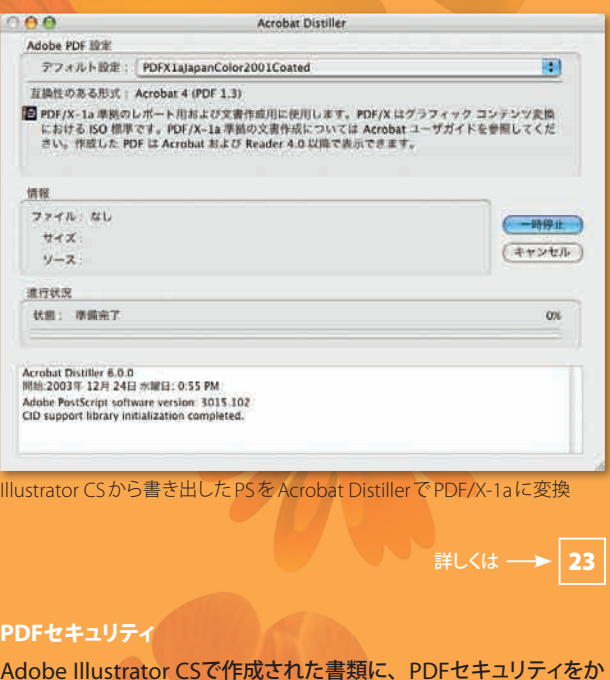

Adobe Illustrator CSでは、Adobe Acrobat® 6.0 Professionalと 組み合わせることでPDF/X-1aを書き出すことができます。

けて書類の流用、改ざんを防止することができます。

さらに、Adobe Acrobatを利用することで、PDFの内部にネイテ ィブファイルなどオリジナルデータを埋め込み、全体にPDFセキュ リティをかけてファイルを安全に送付することが可能です。

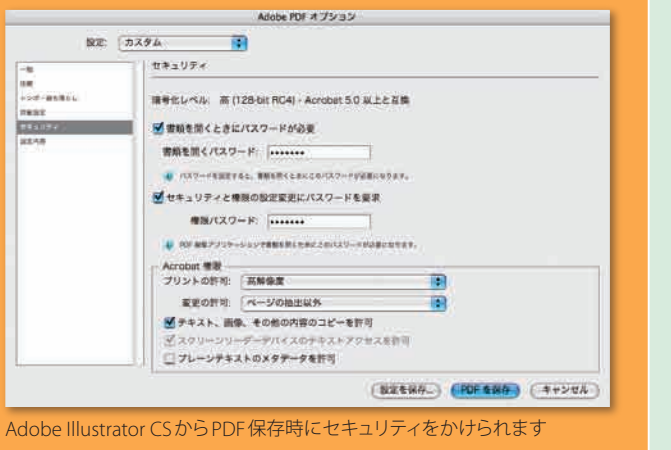

#### **Adobe Illustrator CS**なら…

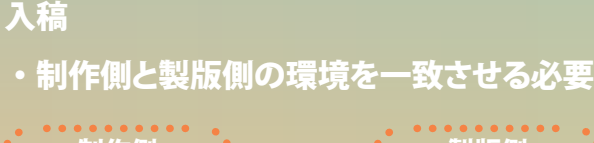

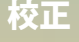

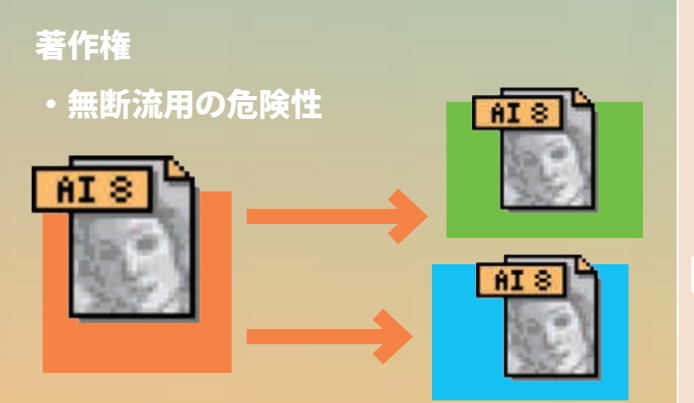

#### デジタル権利マネジメント

・ファイル単位でのセキュリティ

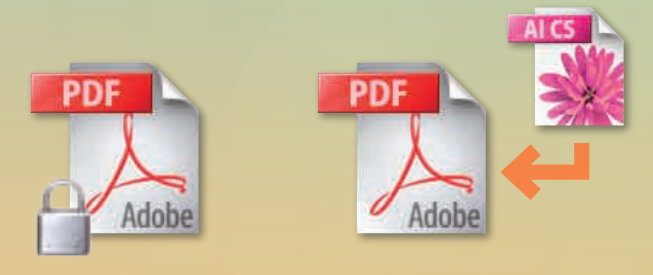

**制作側と製版/印刷側で、アプリケーションおよびバージョン、フォント、ネ イティブファイルと配置画像をすべて一致させる必要があります。**

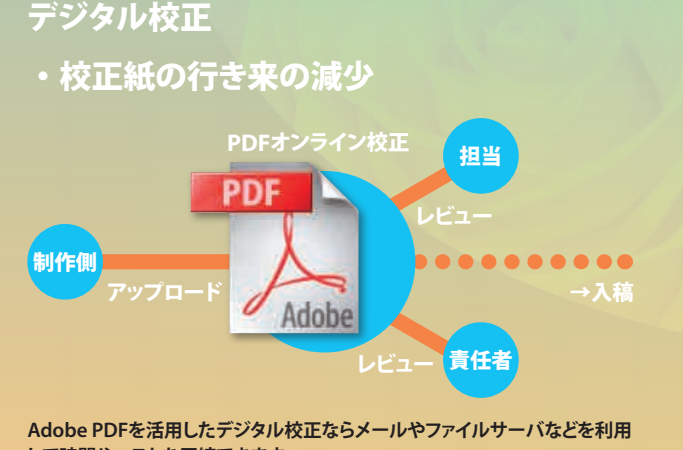

**して時間やコストを圧縮できます。 フルデジタルで校正することにより、校正ミスを少なくすることもできます。**

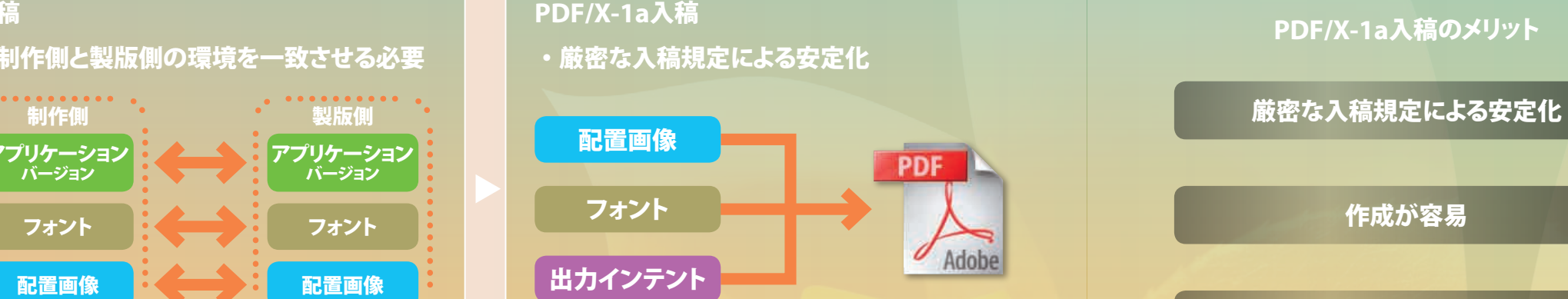

**複製が容易なデジタルデータでは、原稿として渡したデータから無断で再利 用、二次利用など流用される危険を無視できません。 メールなど、インターネットを介したデータのやり取りも常に傍受の危険にさ らされています。**

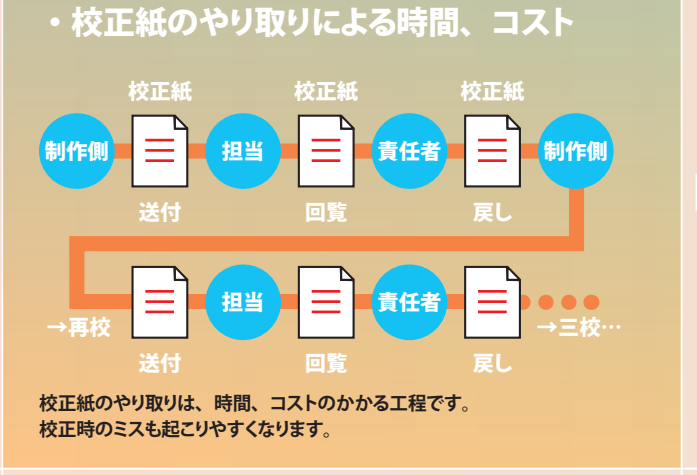

**Adobe PDFのセキュリティ機能を利用すると、ファイル単位で強力なセキュ リティをかけることができます。万が一のデータ流出の場合でも安心です。 Adobe PDFは、ファイル内にオリジナルデータを埋め込むこともできます。**

**PDF/X-1aでは、配置画像の埋め込み、フォントの埋め込み、印刷情報(出 力インテント)の添付が厳密に規定されており、1ファイルに集約されます。**

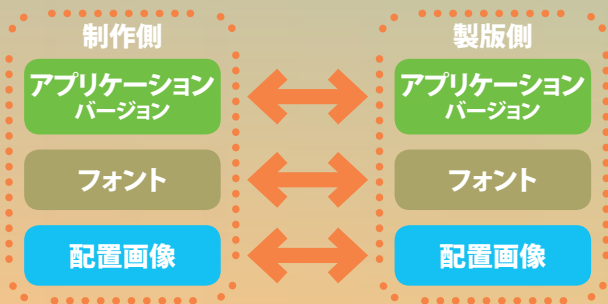

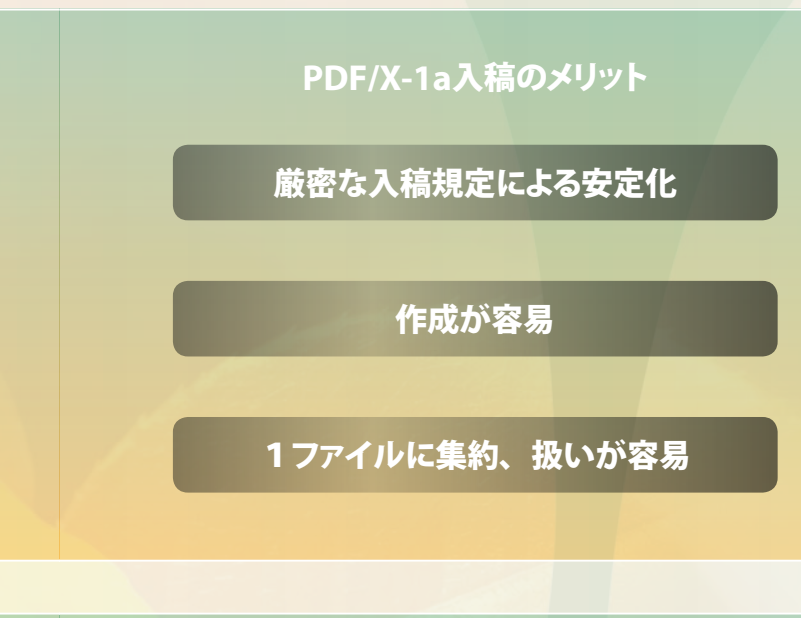

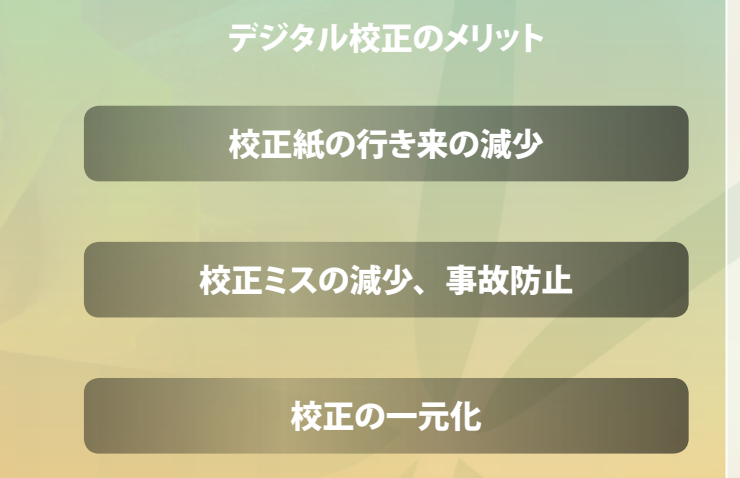

#### **PDF**によるセキュリティのメリット

ファイル単位でのセキュリティ

#### 体裁を保持した配布が容易

オリジナルデータの埋め込みが可能

フレアツールによる描画

## Creativity ベクトルツールならではの優れた描画力

○ペンツールでの描画が基本で、思い通りに描画するためには習熟が必要。

柔軟性に富む新しいツールを使って、線、円弧、グリッドなどよく使われるオブ ジェクトをペンツールを使わずに描くことができます。

○グリッドを作成するためにはパスを複製し均等に配置を繰り返すなどの手間がかかった。

○パスファインダの結果を修正することが困難。パスファインダをやり直した方が早い場合が多かった。

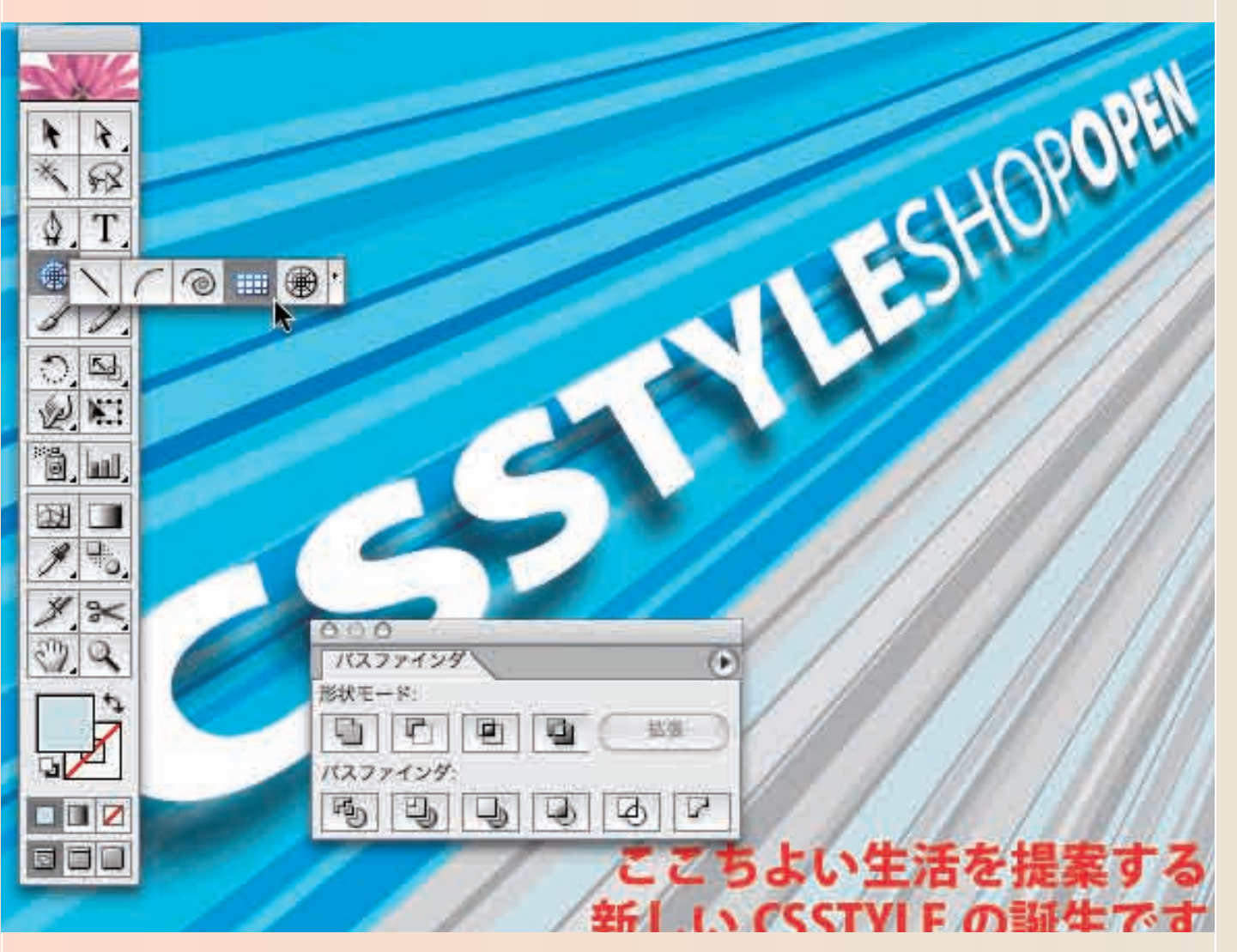

#### 新しい描画ツール

手早く線を描いたり、円弧を作成したり、グリッドを引くといった作業が、新しく 搭載された直線ツール、円弧ツール、長方形グリッドツール、同心円グリッドツ ールを使うと、ワンクリックでできます。 直線ツールや円弧ツールを使うと、他のドローツールと同様の操作性で直線や

円弧を素早く簡単に描くことができます。線を描くのは簡単で、閉じていない円 弧はキャプションの線や方向を示すときなどに使うとよいでしょう。 長方形グリッドツールを利用すると、瞬時に背景グリッドを作成したり、複雑な図

を容易に作成したいときに利用できます。ユーザが指定したパラメータを使って 放射状の線や同心円を描く同心円グリッドツールを使うと、標的やレーダースク リーンなどを短時間に作成できます。グリッドの描画時に、直観的なキーボード ショートカットを使って分割線の数を調整できます。

#### パスファインダの強化

単純なシェイプを組み合わせて複雑な形を作ることは、デザインの基本と言えま すが、Adobe Illustratorは、こうしたエレメントを容易に作成することができます。 Adobe Illustrator CSでは、さらに直観的に使えるオプションを加えてパスファイ ンダパレットを更新しました。しかも、複合シェイプをライブにすることで、より柔 軟に、より容易に編集できます。

パスファインダパレットの新しい「形状エリアに追加」、「型抜き」、「交差」、「中マ ド」オプションでは、複合シェイプを構成する個々のエレメントを編集可能な状態 に保ったまま、シェイプを組み合わせることができます。この効果はライブ効果に 使用されているものと同じで、複合シェイプはコンポーネントエレメントを保持し つつシェイプの外観を変更します。

#### 変形パレット

プロの要求を満たす正確なデザイン、レイアウトを可能にします。数値で座標値 や大きさを調整できるだけでなく、数値ボックス内で簡単な四則演算や単位換算 を実行することもできます。Adobe Illustrator CSでは、縦横比を固定した変形 が可能になり、さらに使いやすくなりました。

#### リキッドツール

7種類のリキッドツールで、デザイン内のテキスト、画像、およびその他のオブジ ェクトを簡単かつインタラクティブにパスの変形をすることができます。ツールの ブラシ風インタフェイスを使い、ちょっとした変更から極端に強調された変形まで 自由に効果を作成することができます。

フレアツール フレアツールでは、アートワークにリアルなレンズフレアを追加することができま す。人工的な画像に最後の仕上げをほどこしたり、劇的な光の効果を強調する ときには、フレアにより画像を華やかにすることができます。フレアはベクトルオ ブジェクトなので、いつでも編集することができ、どのような解像度でもきれいに 見ることができます。

Adobe Illustrator CSでは、ペンツールや鉛筆ツールだけでなくシンプル描画ツール、グリッドツール、変形ツール群などが用意され、柔軟な操作性を実 現し、スキルに合わせた自由度の高いデザインが可能です。パスファインダ機能もより編集しやすくなりました。

手早く線を描いたり、円弧を作成したり、グリッドを引きたいという作業が、直線ツール、円弧ツール、長方形グリッドツール、同心円グリッドツールを使うと、 ワンクリックでできます。これらのツールには、特定の描画作業には便利な機能が搭載されています。

#### 緻密なデザインアプローチも、大胆なデザインも思いのままです

変形パレットや整列機能などによる正確なデザインはもちろんのこと、Adobe Illustrator CSでは、より大胆でダイナミックなデザインを簡単に実現できます。 パスファインダによるオブジェクトの加工がより柔軟に扱えるようになったり、リキッドツールを利用すると、オブジェクトに自由度の高い変形効果をあたえ ることができます。

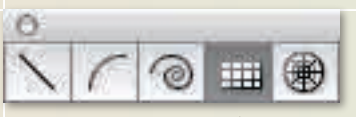

**Adobe Illustrator CSを使うと…**

#### 自由度の高いツール群がクリエイティブパワーを刺激します

直線ツール、曲線ツールやグリッドツール

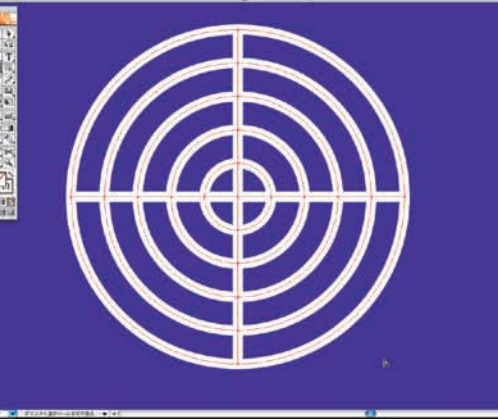

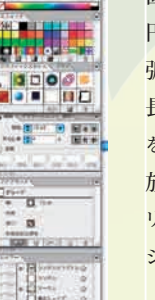

同心円グリッドツールによる描画

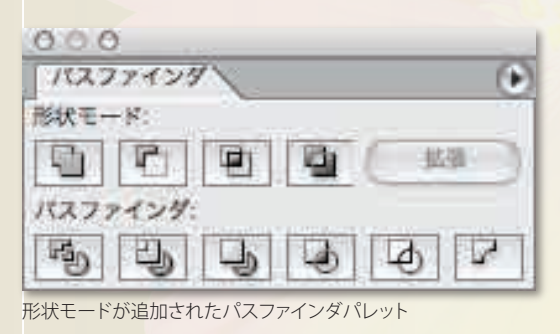

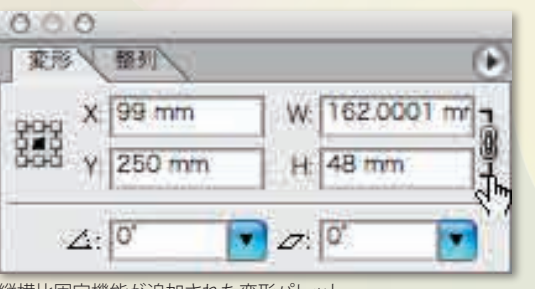

縦横比固定機能が追加された変形パレット

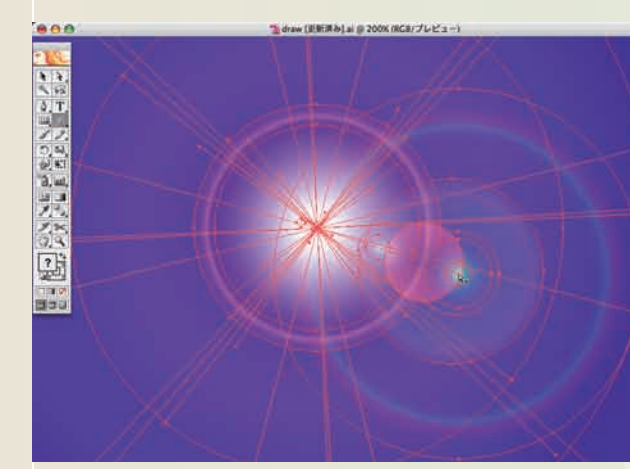

エンベロープによる変形

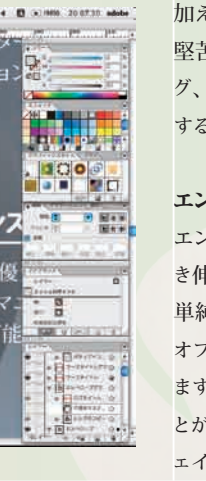

#### ベクトルグラフィックの自由度はそのままに、より高品位なグラフィックを作成可能です

アピアランスを利用すると、編集が容易なベクトルグラフィックの特性はそのままに、効果や透明機能も組み合わせてはるかに高品位なグラフィックを容易 に実現できるようになります。もちろん、一度作成した見栄えはライブラリ化して再利用も簡単に行えます。

透明機能を使うと、表現の幅が飛躍的に広がります。図形を半透明にしたり、複数の図形を重ねてより複雑なグラデーションを作成できます。描画モード も合わせて活用することで、いままでAdobe Photoshop でしかできなかったような表現も可能になりました。

Creativity ベクトルグラフィックを超えた表現力

#### より大胆でダイナミックなデザインを簡単に実現できます

3D効果やワープ効果など、多彩な空間表現の広がりをよりダイナミックに演出できます。透明機能や落書き効果を始め、アピアランスやグラフィックスタ イルを活用することで素早く効果を適用することはもちろんのこと、何度でもトライ&エラーで試すことができる気軽さがクリエイティブを後押しします。

#### 徹底したシミュレーションを行える気軽さがデザインの精度を高めます

徹底したシミュレーションを繰り返すことができるベクトルグラフィックの柔軟性。ライブ効果、ワープ効果、エンベロープ機能など思いついたことを気軽 に試せることが、デザインの精度を高めていきます。

#### アピアランス

透明機能やライブ効果など、ベクトルグラフィックの編集のしやすさはそのままに、 常識を越えた表現力を発揮します。スタイルを使ってよりスピーディに制作するこ とも可能です。

アピアランスパレットでは、線や塗りの設定を追加できます。個別にカラーや線 幅などの設定したり、上下を入れ替えることができます。

透明

#### 使い慣れたAdobe Photoshopと同等の操作性でAdobe Illustrator CS の表現力 を飛躍的に高めることができます。図形やパスを選択して、透明パレットで不透 明度のスライダをスライドします。

描画モードを利用すると、背景の色が透けて混ざり合った微妙な色合いの表現 が可能です。不透明マスクなどの高度な設定も可能です。

#### ライブ効果

効果メニューから適用した効果は見栄えだけを変更し、パスは変更しません。ア ピアランスパレットでは、効果の属性をあとからいつでも編集することができます。

#### **3D**効果

オブジェクトのパース表現は、印刷物に奥行きを与える伝統的な方法です。新し い Adobe Illustrator CSを使えば、ロゴ、パッケージデザイン、ビデオ作品のタ イトルなど、どんな制作物にも3D エレメントを簡単に追加できます。新しい 3D 効果を使って、文字や描画したその他の形状を3Dオブジェクトに変換し、それ らを空間の中で回転させたり、ライティングを自由に変えたりすることができます。 オリジナルの2Dオブジェクトを変更するとそれが自動的に3Dオブジェクトにライ ブで反映されます。押し出し、軸回転、ベベル、ライティング、マッピングが可 能です。

#### ワープ効果

Adobe Illustrator CS には、オブジェクト、テキスト、画像に適用できる15 種類 のカスタマイズ可能なワープ設定が搭載されています。それぞれのワープ効果は、 ユーザが調整できる多様なオプションを備えています。また、便利なプレビュー オプションで変形状態を確定前に確認することができます。

#### 落書き効果

ライブ落書き効果を使って、ベクトルアートワークに手書き風の素朴なタッチを 加えましょう。アートワークにかわいらしさを与えたいときに便利な落書き効果は、 堅苦しいデザインをカジュアルで親しみやすいものに変えたり、画像のマスキン グ、重ね塗りしたようなイラストを作成、斜交平行線の陰影の追加、動きを表現 する線の作成などに使えます。

#### エンベロープ

エンベロープ機能を使用すると、テキスト、グラフィック、画像を歪ませたり、引 き伸ばしたりあらゆる編集を行うことができます。

単純なものから複雑なものまで、ユーザが描くすべてのパスは、他のIllustrator オブジェクト、テキスト、画像を変形するためのベースとして使用することができ ます。パスをエンベロープとして使用することにより、画像に奥行き感を加えるこ とができ、複雑なデザインができるようになります。さらに、エンベロープ内のシ ェイプを編集できることで、コンテンツの変更を続けることができます。

○文字縁処理など複雑な処理には、オブジェクトを重ねるなどの工夫が必要で、修正が大変だった。

○透明効果など、より見栄えのする効果を実現するにはAdobe Photoshopが必要。

○全体を変形させるような複雑な形状変化には非常に手間がかかった。

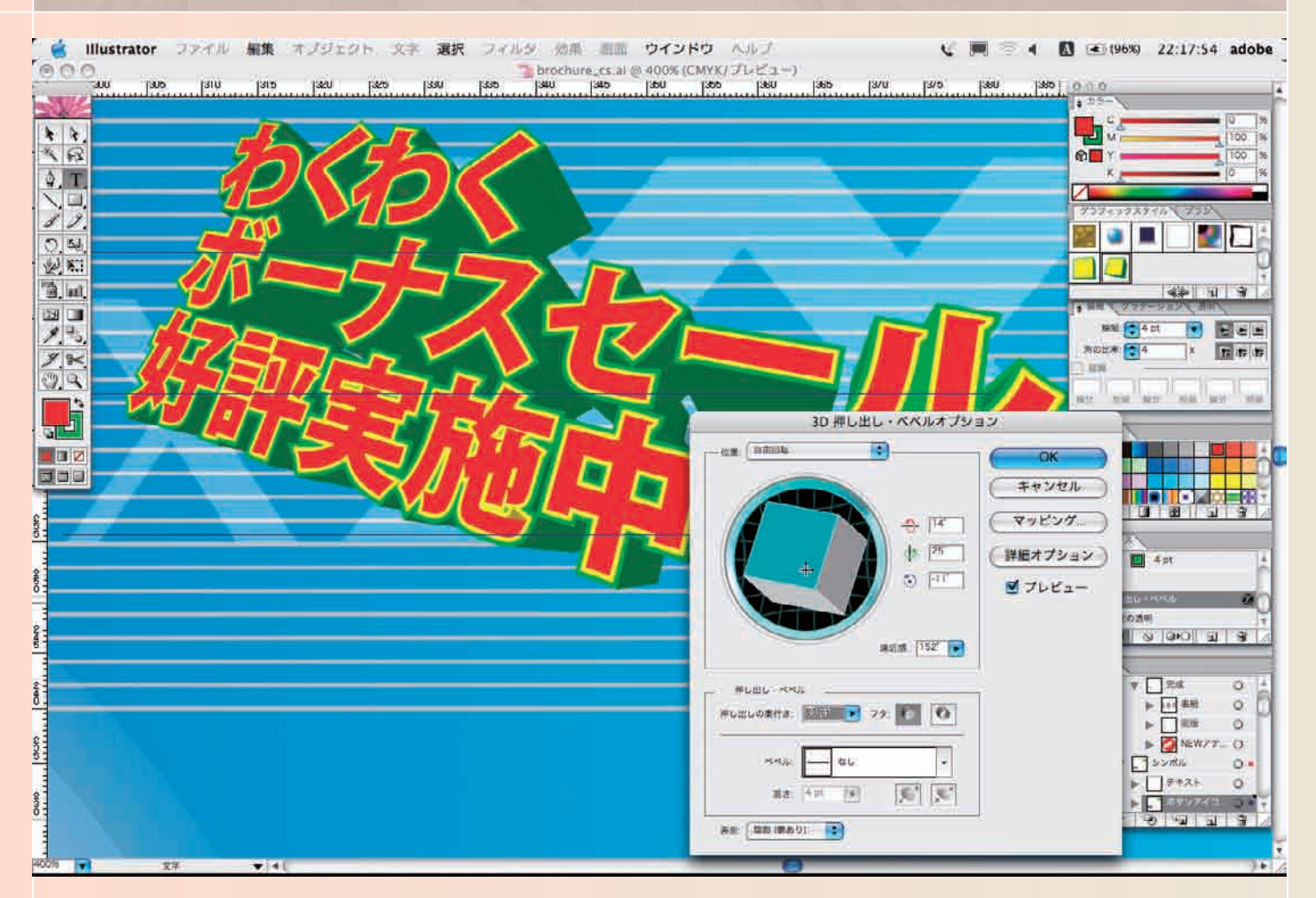

**Adobe Illustrator CSを使うと…**

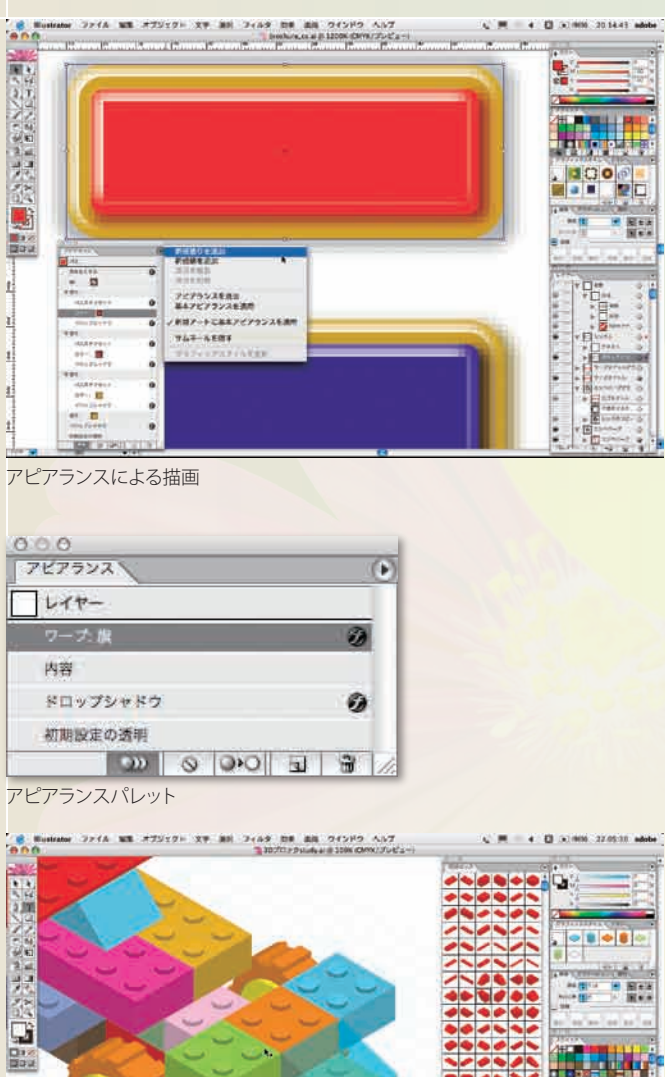

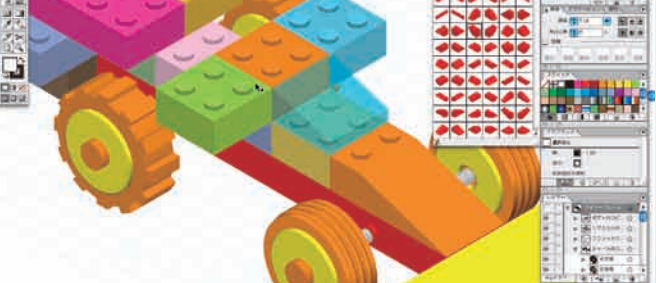

3D効果による描画

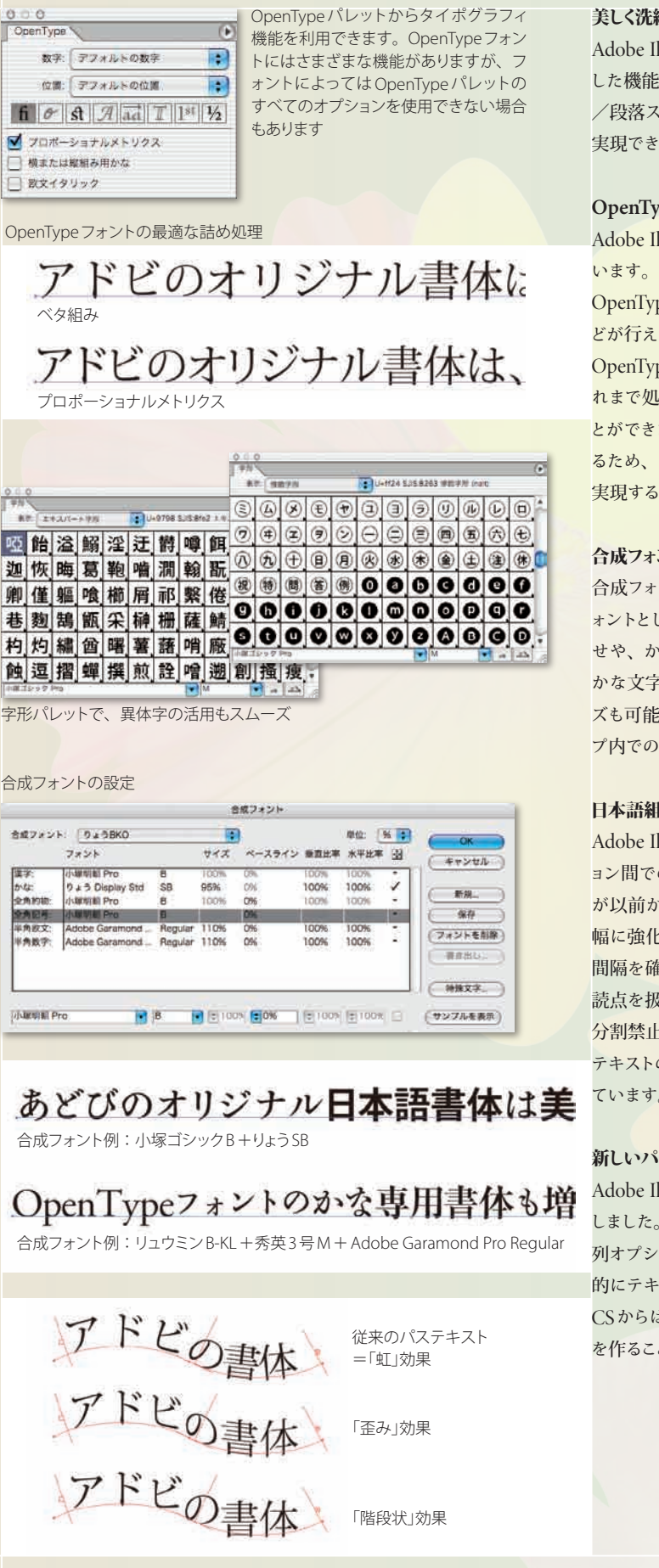

合成フ

合成プロコ

**UNIVERS** 

あ

推字

字形パ

杓灼

蝕逗

T #N

 $\sim$ 啞解 迦恢 卿僅 巷题

 $\rightarrow$ 

#### 、洗練されたタイポグラフィ

○OpenTypeを十分に使える環境が整わなかった。

## Productivity 刷新されたタイポグラフィ

○異体字は出力時の文字化けの不安があり、特殊なフォントの導入や作字の必要があった。

○仮名専用書体や和欧混植をする際に、必要な箇所を都度選択する手間がかかり非効率だった。

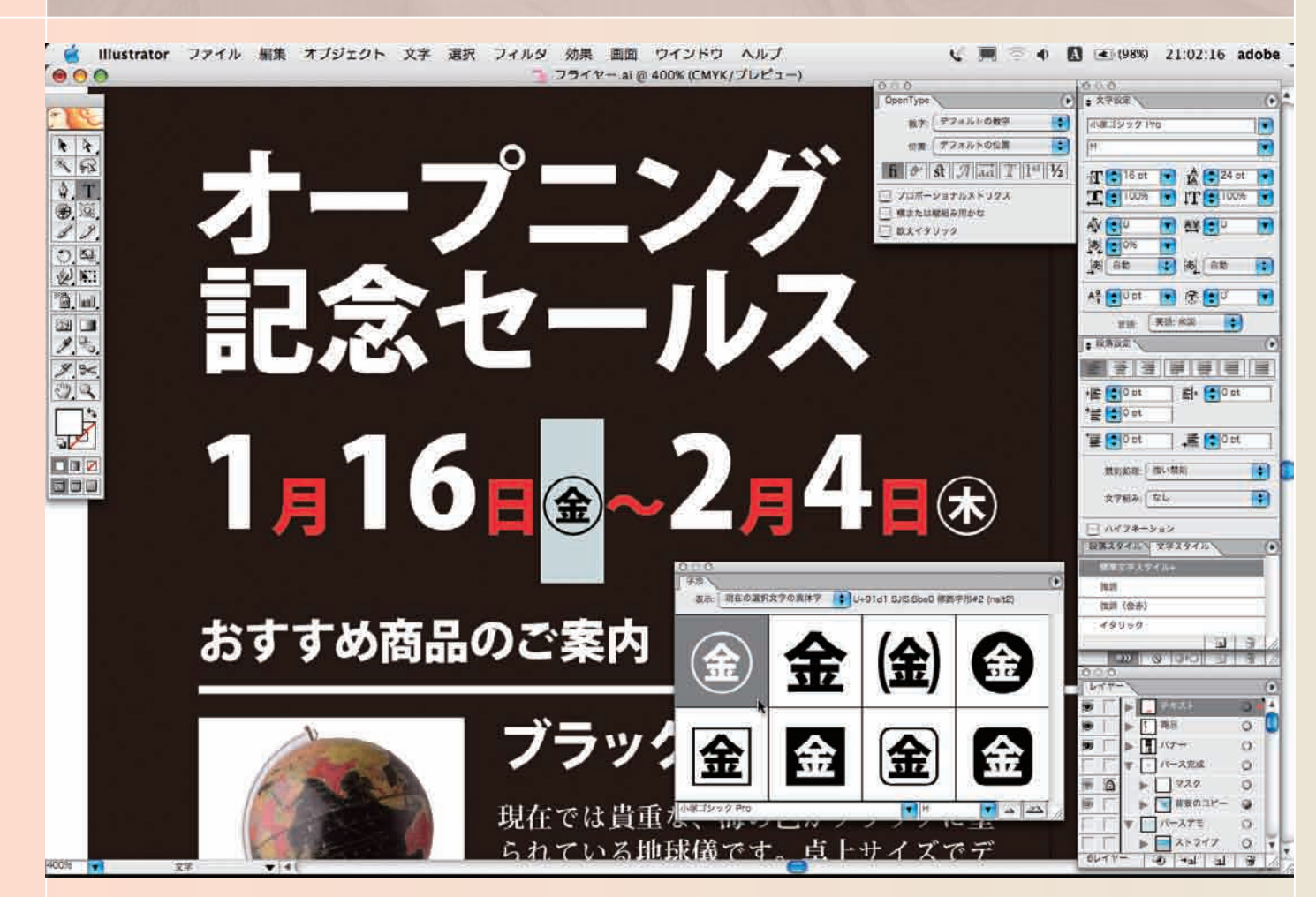

#### 大幅に刷新されたタイポグラフィ機能でデザインの幅を広げます

Adobe Illustrator CSには、再設計された新しいテキストエンジンと将来を見越した機能が搭載され、待望のOpenTypeフォントのフルサポートや文字ス タイル/段落スタイルなど、かつてないほど簡単に、美しく洗練されたタイポグラフィを実現できます。Adobe Illustrator CSを使えば、これが美しいタイ ポグラフィのための必須ツールであることをすぐに理解いただけるでしょう。

be Illustrator CSには、再設計された新しいテキストエンジンと将来を見越 した機能が搭載され、待望のOpenTypeフォントのフルサポートや文字スタイル /段落スタイルなど、かつてないほど簡単に、美しく洗練されたタイポグラフィを 実現できます。

#### **nType**

be Illustrator CSには、OpenTypeフォントの高度なサポートが追加されて

nTypeはさまざまなタイポグラフィ機能を持ち、例えば、最適な詰め処理な 行えます。

#### 和欧混植やかな専用書体をフルに活用できます

nTypeフォントに搭載されている豊富な字形への容易なアクセスにより、こ で処理が難しかった外字扱いの異体字をタイポグラフィに素早く活用するこ とができます。また、MacintoshとWindowsで共通のフォントファイルを使用す るため、テキストのリフローについて心配することなく、クロスプラットフォームを 実現することができます。

#### フォント

合成フォントを利用すると、異なるフォントを要素として組み合わせて、1つのフォントとして使用することができます。欧文フォントと日本語フォントの組 み合わせや、かな専用書体を組み合わせてより柔軟なタイポグラフィを実現できます。

#### 高度な日本語組版をスムーズに実現します

Adobe Illustrator CSでは、日本語組版に関して大幅に強化され、さらに洗練されています。例えば、文字組みアキ量設定、文字揃え、禁則処理、縦中横、 割注をカスタマイズすることができますので、より柔軟な処理が可能です。また、文字ツメ量を調整して文字詰めを調整することができます。その他にも、 日本語テキストのインライン入力など、多数の機能拡張がなされています。

be Illustrator CS はユーザがパス上の文字をデザインするオプションを拡張 した。文字メニューの新しいパス上文字サブメニューは5種類のプリセット整 プションを提供し、パス上文字オプションダイアログボックスにはパスと相対 テキストの位置を制御する追加オプションが含まれます。Adobe Illustrator CS からは、パステキストを使ったプロジェクトでも、わずかな手間で多彩な外観 を作ることができます。

合成フォントを利用すると、異なるフォントを要素として組み合わせて、1 つのフ ォントとして使用することができます。欧文フォントと日本語フォントの組み合わ せや、かな専用書体を組み合わせてより柔軟なタイポグラフィを実現できます。 文字のサイズを調整して小仮名処理を設定したり、1文字ごとのカスタマイ ズも可能です。設定した合成フォントは外部ファイルに書き出せるので、グルー プ内での共有も可能です。

#### 語組版に対するサポートの強化

be Illustrator は、多くの国々でデザインの標準になっており、異言語バージ ョン間でのファイル共有のサポートにより世界各国でデザインを共有できる環境 が以前から整っていました。Adobe Illustrator CSでは、日本語組版に関して大 強化され、さらに洗練された制御を追加しています。例えば、最適な文字 間隔を確定するためにカスタマイズ可能な文字組みアキ量設定や、日本語の句 を扱う編集可能な禁則処理規則セット(行頭または行末に置けない文字や 分割禁止文字などのリスト)が含まれます。その他にも、縦中横、割注、日本語 テキストのインライン入力など、Adobe Illustrator には多数の機能拡張がなされ ます。

#### 新しいパス上文字オプション

#### **Adobe Illustrator CSを使うと…**

フォントプレビューをオンにするとフォント形式も区別され、アイコンで

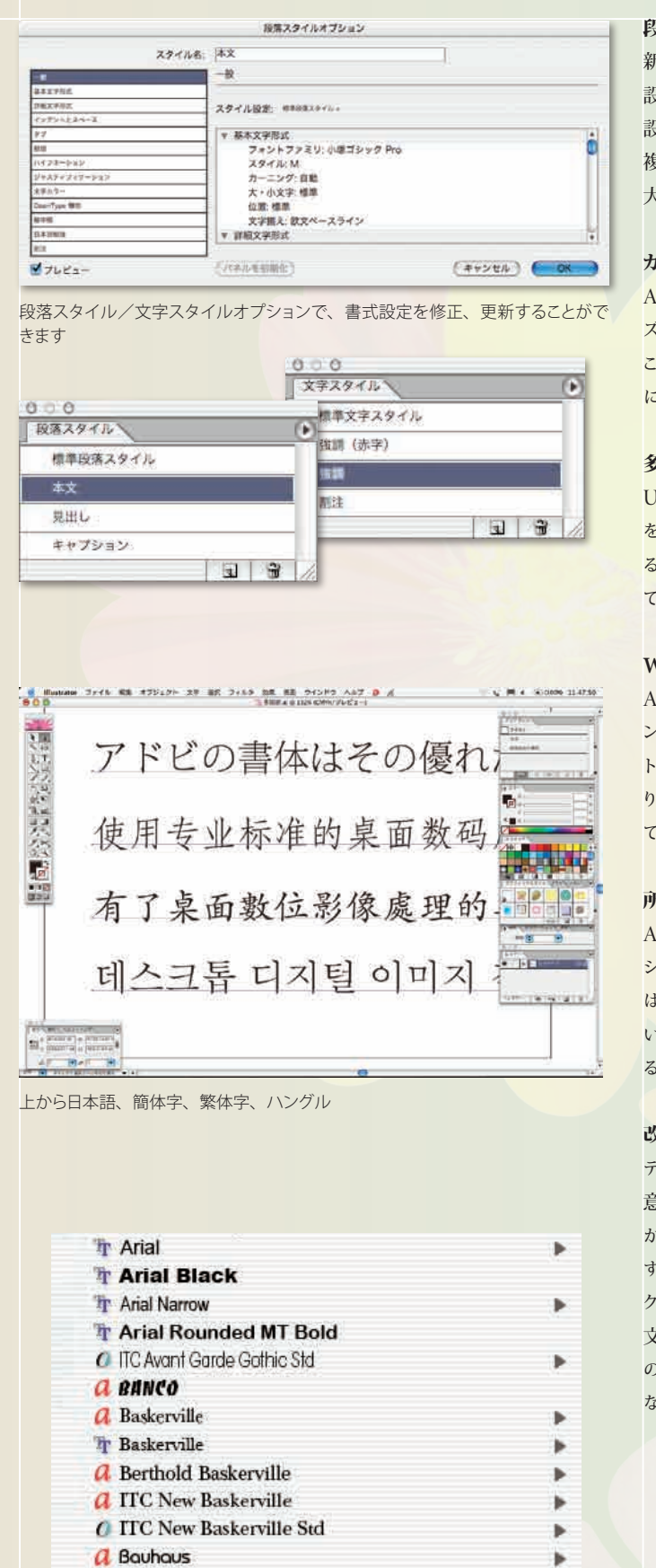

表示されます

A Bambo Std

Productivity 効率的なタイポグラフィの運用

○テキストの設定はその都度ひとつひとつ繰り返す必要があった。

○スポイトツールによるスタイル属性のコピーしかできなかった。

○多国語を使用した書類作成が困難。

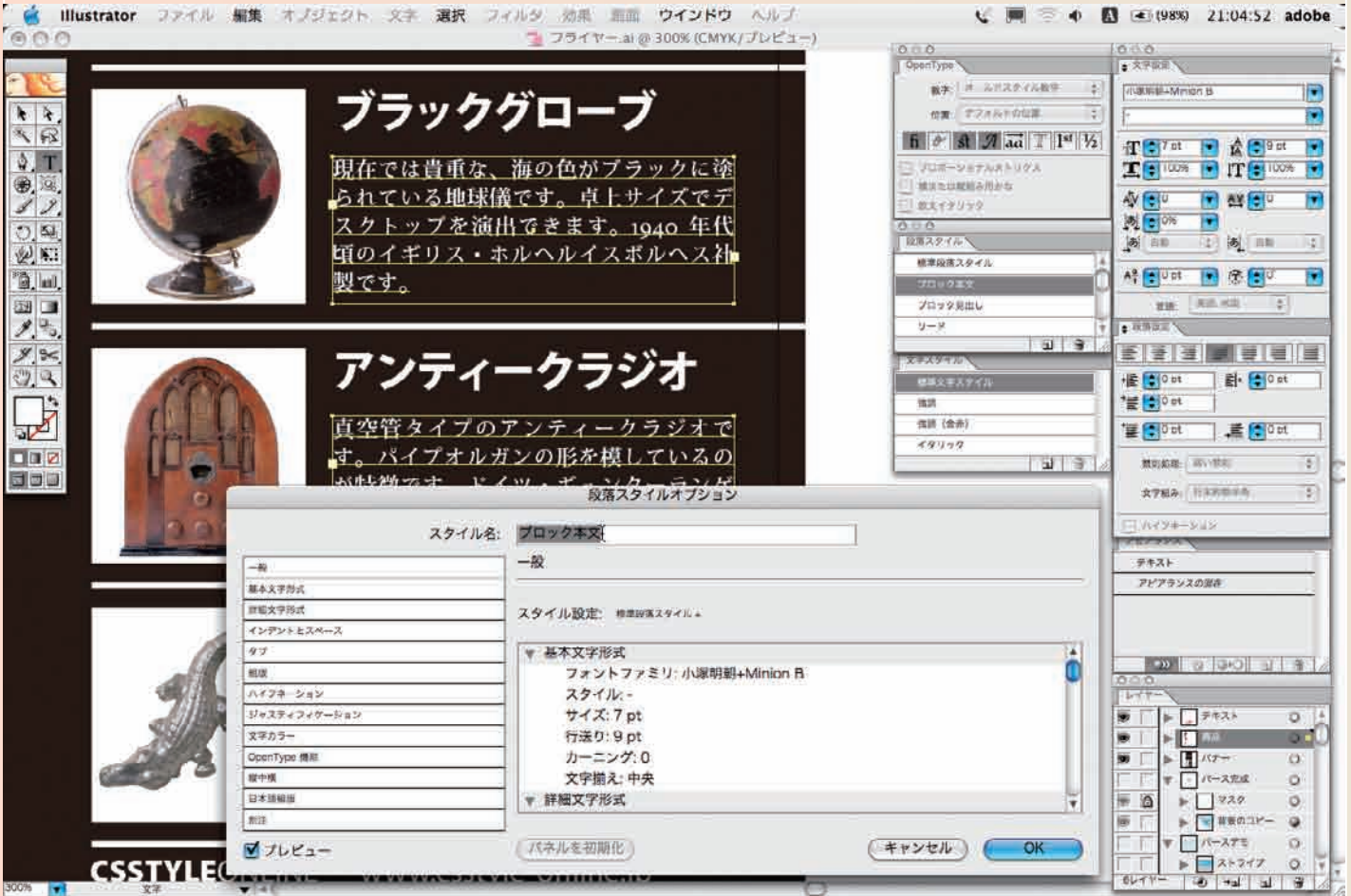

#### 文字/段落スタイルによって作業を大幅に効率化できます

Adobe Illustrator CSの新しい文字スタイルと段落スタイルを使うことによって、テキストの書式を簡単に設定できます。文字スタイルや段落スタイルを 使用すれば、文字書式を素早く設定でき、テキストのデザインを統一することで高い品質を維持できます。また、複数の書式設定を1つのグループとして 定義することができるため、作業時間を大幅に短縮できます。ドキュメントのデザインに応じて、いくつでもスタイルを定義し使用することができます。文 字スタイルと段落スタイルには複数の書式を組み合わせることができ、ごく単純なものから非常に凝ったものまで、その内容は自由です。また、テンプレ ート書類や他のドキュメントから文字スタイルと段落スタイルを読み込むことができるため、デザインを素早く統一することができます。

#### ユニコードをサポートし、多国語対応のドキュメント制作が容易になります

Unicodeに対応したことにより、多国語が混在したドキュメントやタイポグラフィを作成することが容易になりました。Adobe Illustrator CSには、すぐに 活用できるように欧文、日本語、中国語、韓国語のOpenTypeフォントファミリが付属しています。

**Adobe Illustrator CSを使うと…**

#### 段落スタイルと文字スタイル

新しい段落スタイルや文字スタイルを使うことによって、テキストの書式を簡単に 設定できます。段落スタイルや文字スタイルを使用すれば、文字書式を素早く 設定でき、テキストのデザインを統一することで高い品質を維持できます。また、 複数の書式設定を1つのグループとして定義することができるため、作業時間を 大幅に短縮できます。

#### カスタムタブリーダー

Adobe Illustrator CSでは、タブリーダーのドットの種類やパターンをカスタマイ ズできます。あるいは、独自のグラフィックを作ってタブリーダーとして使用する こともできます。さらに、Adobe Illustrator CSでは設定できるタブの数が無制限 になりました。

#### 多国語対応

Unicode に対応したことにより、多国語が混在したドキュメントやタイポグラフィ を作成することが容易になりました。Adobe Illustrator CSには、すぐに活用でき るように欧文、日本語、中国語、韓国語の OpenTypeフォントファミリが付属し ています。

#### **WYSIWYG**のフォントメニュー

Adobe Illustrator CS のフォントメニューには、インストールしたフォントが各フォ ントフェイスのデザインで表示されるので、視覚的に確認しながら使いたいフォン トを選択できます。いろいろなフォントを試してみる操作もより高速で直接的にな り、それぞれのフォントが使用するフォーマットも一目でわかります。必要に応じ て、このオプションをオフにすることもできます。

#### 所在不明なフォントを画面上でハイライト

Adobe Illustrator CS は、ドキュメント内で使用されているけれどもコンピュータ システム上で利用できないフォントをハイライトすることができますので、ユーザ はすぐに問題に気づき修正することができます。フォントの検索置換コマンドを使 い、所在不明なフォントをシステムにインストールされているフォントに置き換え るか、所在不明なフォントを確認してそれをインストールすることができます。

#### 改良されたテキストリンクと削除

テキストのリンク機能にも柔軟性が付加されました。パス上のテキストを含む任 意のテキストエリアを他の任意のテキストエリアにリンクできるため、1つのエリア からパスへ、そして次に2番目のエリアへとテキストをフローさせることができま す。さらに、中に含まれるテキストを削除することなくリンクされたテキストブロッ クを削除できるようになりました。テキストは前のボックスにフローします。また、 文字ツールでクリックした後、テキストを入力しなかったためにできてしまった空 のテキストブロックを自動的に削除することが可能になり、ドキュメント上の不要 な要素を減らすことができます。

# 。<br>シンボル/ライブラリによる作業の効率化と自動処理

**以前のバージョンのIllustratorでは…**

○複製の繰り返しで作成する必要があり、修正には手間がかかった。

○繰り返し使用するアートワークの管理が大変で、グループでの共有にも工夫が必要だった。

○自動組版などの処理には、プラグインの導入/開発が必要。

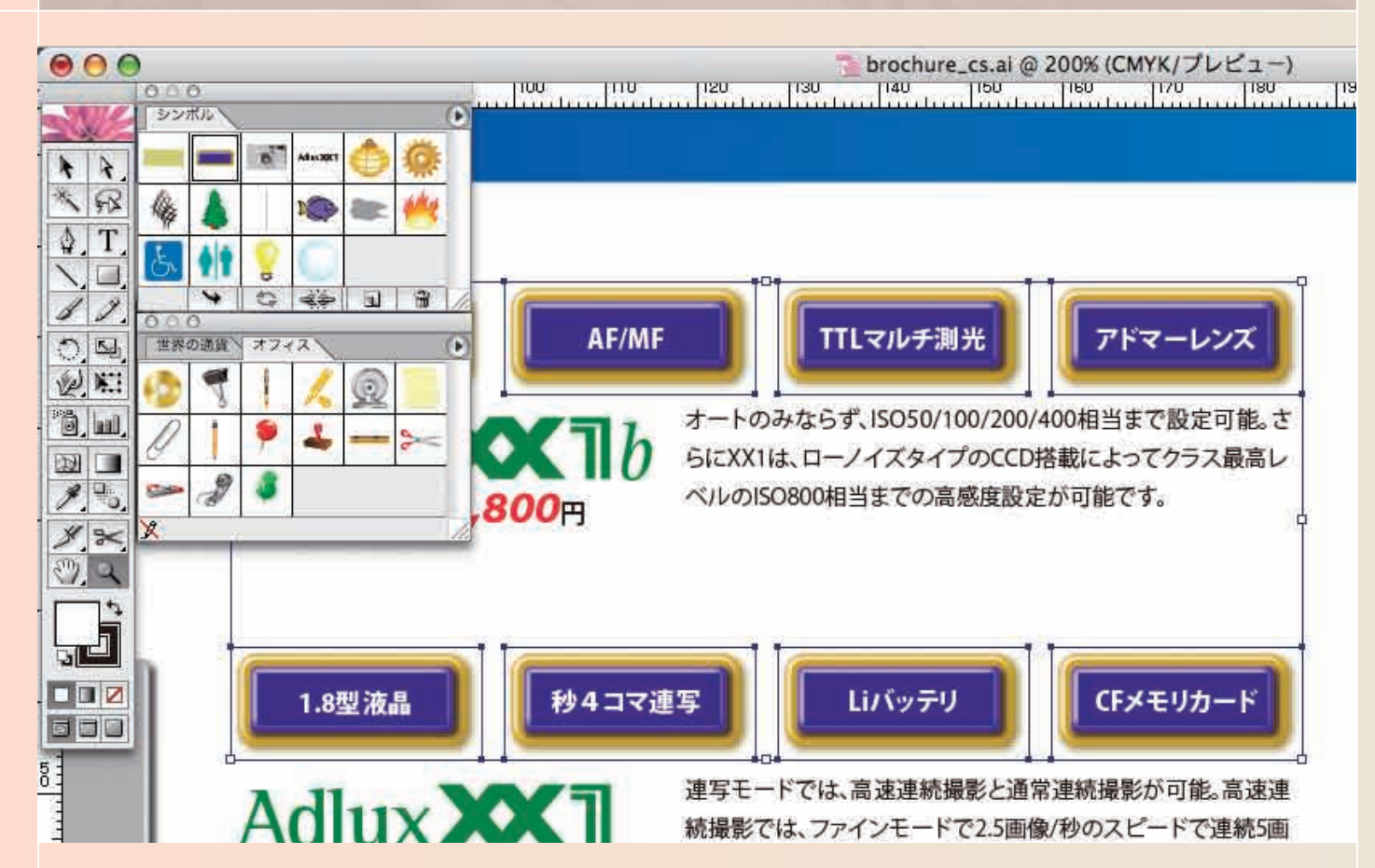

#### シンボル

シンボル機能により、複雑なデザインにおいてもファイルサイズを簡単に小さく保 つことができます。画像内の各シンボルインスタンスは、オリジナルのシンボル を参照するものであり、デザインの変更の管理が容易になり、ファイルサイズを 小さく保ちます。シンボルを変更すると、その派生形であるインスタンスはすべて 自動的に更新されます。また、この強力な機能は、Web向けのデザインはもちろ ん、設計図や地図のような複雑なアートワークでも機能し、パフォーマンスの向 上に非常に役立ちます。

シンボルの定義と操作は非常に簡単です。Adobe Illustratorで作成したアートワ ークは、描画されたグラフィック、テキスト、画像、またはそれらの組み合わせを 含め、すべてシンボルとして保存できます。

Adobe Illustrator は、シンボルライブラリもサポートしますので、複数のドキュメ ントでシンボルを共通に利用することができます。

#### ライブラリ

シンボル、ブラシ、グラフィックスタイルおよびスウォッチのライブラリを使用して、 デザイン作業を短縮できます。

Adobe Illustrator には、豊富なライブラリがあらかじめ用意されています。複数 のライブラリを開き、その中から必要なアイテムを選択できます。また、ライブラ リを新規に作成することもできます。

Adobe Illustrator CS からは、スタイル、スウォッチ、ブラシ、シンボルの各ライ ブラリを対応するパレットからのメニューから「ライブラリを開く」と「ライブラリを 保存」コマンドを選択して直接開いたり保存したりできます。

#### スクリプトによる制御

Adobe Illustrator CSではスクリプティングを完全サポートしています。

JavaScript、AppleScript、または Windows Visual Basic などのスクリプト言語 を使って、実質的にAdobe Illustrator のすべての機能を利用することができるス クリプトを記述することができます。どのように利用するにしても、スクリプトは繰 り返しをともなう作業を自動化する強力なツールです。

#### データ駆動型グラフィック

Adobe Illustrator CS は、実際のデータと情報デザインとを切り離し、多数のデ ザインバリエーションを自動作成することができる貴重なツールです。

名刺のテンプレートを作成している場合や地域により価格が異なる全国チェ ーン店のチラシをデザインしている場合、あるいは各個人用にデータをカスタ マイズしたダイレクトメールを作成している場合など、どんなときでも、Adobe Illustrator CSを使えば、洗練されたデザインを実現しつつ、しかも一貫した方 法で制作プロセスを自動化することができます。変数として定義したキーエレメン トを持つテンプレートをデザインして仮のデータセットを作成すれば、クライアン トに様々なサンプルを見せられます。そして、デザインの承認が得られたら、自 分でスクリプトを書くかプログラマに依頼してODBC互換ソースからのデータで 変数を置き換え、それぞれのデータの組み合わせごとに別々のアートワークファ イルを作成することができます。

アートワーク内のエレメント画像、テキスト、グラフ、描画オブジェクトなどを、 データベースのフィールドにリンクできる変数として指定します。データセットを 使い、テンプレートデザインのバリエーションをプレビューすることができます。 変数とスクリプトの組み合わせにより、瞬時にバリエーションを大量に生成したり、 バリアブル印刷を可能にします。

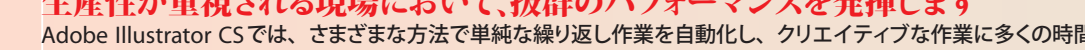

#### 繰り返し利用されるグラフィックアイテムの管理もスムーズです

Adobe Illustrator CSで搭載されたシンボル機能を使うと、繰り返し利用される画像の処理を大幅に効率化できます。ほとんどのグラフィックをシンボル化 でき、シンボルの更新機能を活用するとグラフィックの一括更新が可能です。画像内の各シンボルインスタンスは、オリジナルのシンボルを参照するので、 デザイン変更の管理が容易になり、ファイルサイズを小さく保ちます。

#### ライブラリ化によって作業効率化と納期短縮を実現します

グラデーションやパターンなどのスウォッチ、グラフィックスタイルやシンボルなどはライブラリ化でき、素早く呼び出してさまざまな書類に適用することが できます。またデジタルデータのメリットを活かしてグラフィックアイテムを再利用することも容易です。

スウォッチパレットはカスタムのカラーライブラリやロゴ、会社の住所など頻繁に使用するものを登録して再利用できます。Adobe Illustrator には、あら かじめ多数のスウォッチが用意されています。カラーやグラデーション、パターンなどはスウォッチに登録しておくと再利用することが容易です。

#### 生産性が重視される現場において、抜群のパフォーマンスを発揮します

Adobe Illustrator CSでは、さまざまな方法で単純な繰り返し作業を自動化し、クリエイティブな作業に多くの時間をかけることができます。大量のグラフ ィックを一括で処理できるアクション機能やAdobe Illustrator CSから強化されたスクリプトを活用することで自動処理を実現できます。さらに、変数機能 を利用するとデータベースと連動した処理が可能です。

**Adobe Illustrator CSを使うと…**

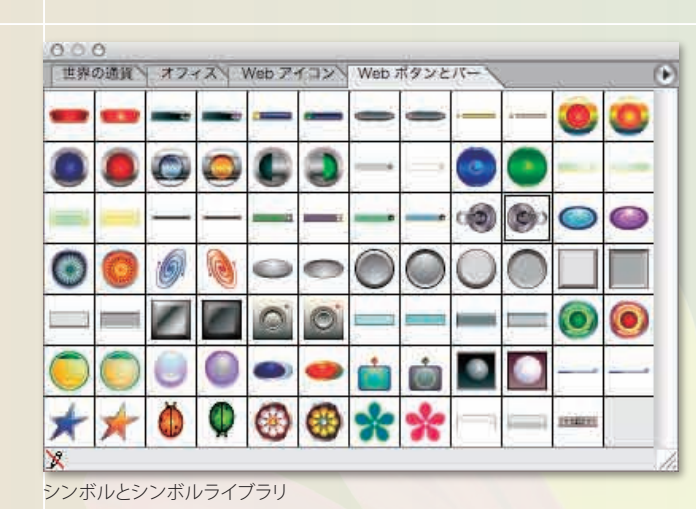

はま オーナメ

◘

 $\circ$ 

83

**ON THE ONE** 

 $\sqrt{2}$ 

Adobe Illustrator CSに付属する各種ライブラリの一例

オプジェクト

xx1-c.psd

beg.t-f.xx

T 説明キャプション本文( 絞り優先AE、シャッター速度優先AEのほ

T 説明キャプション本文(新開発のリチウムイオン充電池は、小型 Adlux XX1 Adlux XE3

T 説明キャプションタイ) プロ垂涎のアドマーレンズ

T 説明キャプションタイ) 直感的な操作性

NEWアテンション

bag.guarasid-fxx

wit-h window ner

高速シャッターは1/1500秒、スローシャ レンズ性能を最大限に引き出す新開発CCD

**Buchall** 

■ データセット black&silver ▼ 4▶

変数パレット

T +

**DiCrolor** 

DIC 1p

 $\Box$  DIC 2p DIC<sub>3p</sub>

Dic 4p<sup>\*</sup>

DIC 5p\*

DIC 6p

DIC 7p

Dic 8p

DIC 9p

**图数** 

变数

a WREAD!

a) WHEREOZ

(6) 説明写真02

 $||u||$   $L - \mathcal{F} - \mathcal{F} + \mathcal{F}$ 

逆明写真O

NEWアテンション

检查

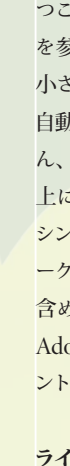

 $(\pi)$ 

聯

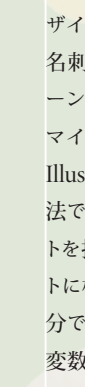

## Productivity 操作性の向上と習熟の容易さ

**以前のバージョンのIllustratorでは…**

○さまざまな設定を書類を作成するたびに設定するのは大変。

○大量のオブジェクトやレイヤーを管理するのが大変。選択するためにはロック機能を多用していた。

○新しい機能を使いたいけれど、使い方がわからない。

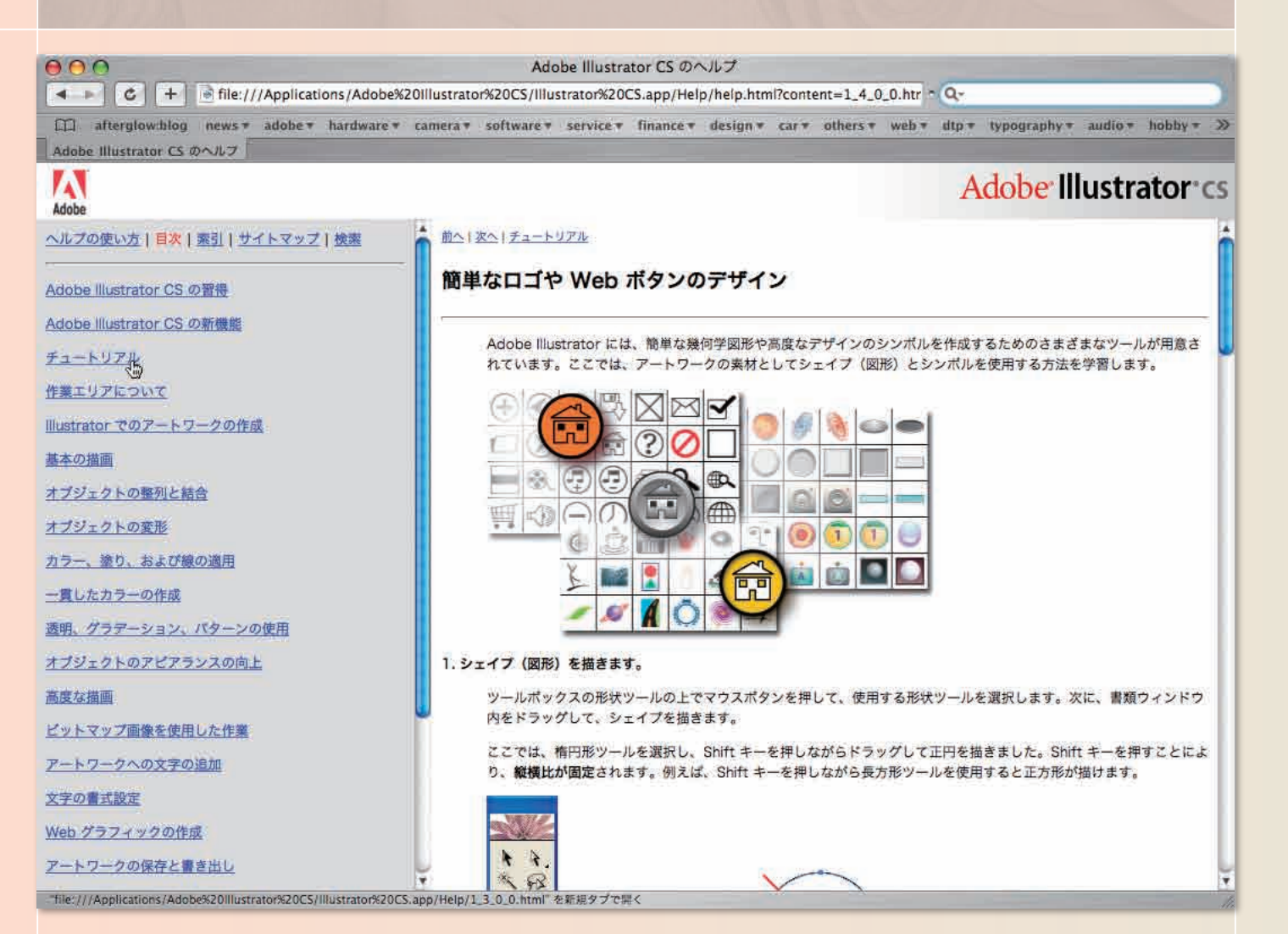

#### ファイルをテンプレートとして保存

Adobe Illustrator CSにはテンプレートファイル形式が追加され、新しいプロジェ クトの土台になる完成されたデザインを簡単に使えるようになりました。特に、過 去のプロジェクトと全体的なデザインはそれほど変わらないが、コンテンツに変 更があるプロジェクトではテンプレートを使うと便利です。例えば、あるクライア ントの資料や広告で必ず使用されるアートボードのサイズ、スウォッチ、文字や 段落スタイル、シンボル、ガイド、およびその他のエレメントが含まれたテンプ レートを作成することができます。

#### スタートアップ画面

Adobe Illustrator CSを初めて起動したときに表示されるスタートアップ画面から 新しいプロジェクトを始めることができます。また、チュートリアルを始めとする無 料提供のコンテンツにアクセスし、Adobe Illustrator CS の新機能を習得すること ができます。

#### プロがデザインした新しいコンテンツの同梱

定型プロジェクトにすぐ取りかかれるように、Adobe Illustrator CS にはプロがデ ザインした実用的な200種類以上のテンプレート(日本語版テンプレートは50種 類)が用意されています。テンプレートは、多様なデザインアイデアを提供するだ けでなく、カスタムサイズのアートボード、レイヤー、スタイル、スウォッチ、シ ンボルなどが含まれ、新規ユーザもこれらを利用して新しいデザインテクニック を学べます。さらに、100種類以上のOpenTypeフォントとプロフェッショナル向 けのスウォッチライブラリとシンボルライブラリが提供されます。これらのコンテン ツには、新しいスタートアップ画面から簡単にアクセスできます。

アドビ システムズ社が開発した XMP (eXtensible Metadata Platform) は、パブ リッシングワークフロー全体において、メタデータの作成、処理、および相互交 換を標準化するオープンな XMLフレームワークです。XMPメタデータを追加 することにより、例えば、インターネットの検索エンジンを使って、ユーザがファ イルに追加したキーワードを基に検索したり、自分の画像に簡単にアクセスする ことができます。XMP規格は、Adobe Photoshop CS、Adobe InDesign CS、 Adobe Acrobat 6.0 Professional など、Adobe Creative Suite の他の製品でもサ ポートされるので、Illustratorファイルに入力したメタデータ情報はこれらのアプ リケーションで開いても保持されます。

#### 自動選択ツールとその他選択機能の強化

作成するイラストの種類にかかわらず、画像の中からオブジェクトを選択する操 作は作業中何度も繰り返し行います。自動選択ツールを使うと、同じ属性を持つ オブジェクトの範囲を選択できます。例えば、黄色で塗りつぶされたオブジェクト 全部、特定のブレンドモードを使用しているオブジェクト、あるいは、1から3ポ イントの線幅が適用されたオブジェクトを選択することができます。直観的なパレ ットにより、選択されたオブジェクト範囲のコントロールは容易です。選択範囲メ ニューは、選択範囲を直接保存、読み込みをしたり、他のオブジェクトの背面に 隠れているオブジェクトを選択することができます。

#### 強化されたレイヤー機能

レイヤーを階層化することができ、すべてのオブジェクトを確認することができま す。また、レイヤーパレットを使って素早くダイレクトに選択することができます。

#### メタデータのサポート

#### 書類の設定を最適化し、素早く適用できます

Adobe Illustrator CSのテンプレートファイルを利用すると、アートボードのサイズ、ガイド、スウォッチやシンボル、段落スタイルなどを素早く設定でき、 書類のデザインを統一できます。

#### コンテンツの充実

Adobe Illustrator CSでは、テンプレートやライブラリ、フォントやストックアートが充実しているだけでなく、チュートリアルも豊富に用意されています。 豊富なコンテンツには、スタートアップ画面から素早くアクセスすることができます。

#### オブジェクトの操作性が向上しています

レイヤーやオブジェクトを分かりやすく管理できます。レイヤー機能や選択機能が充実し、直観的にすばやく目的のオブジェクトにアクセスでき、作業効率 を向上できます。

**Adobe Illustrator CSを使うと…**

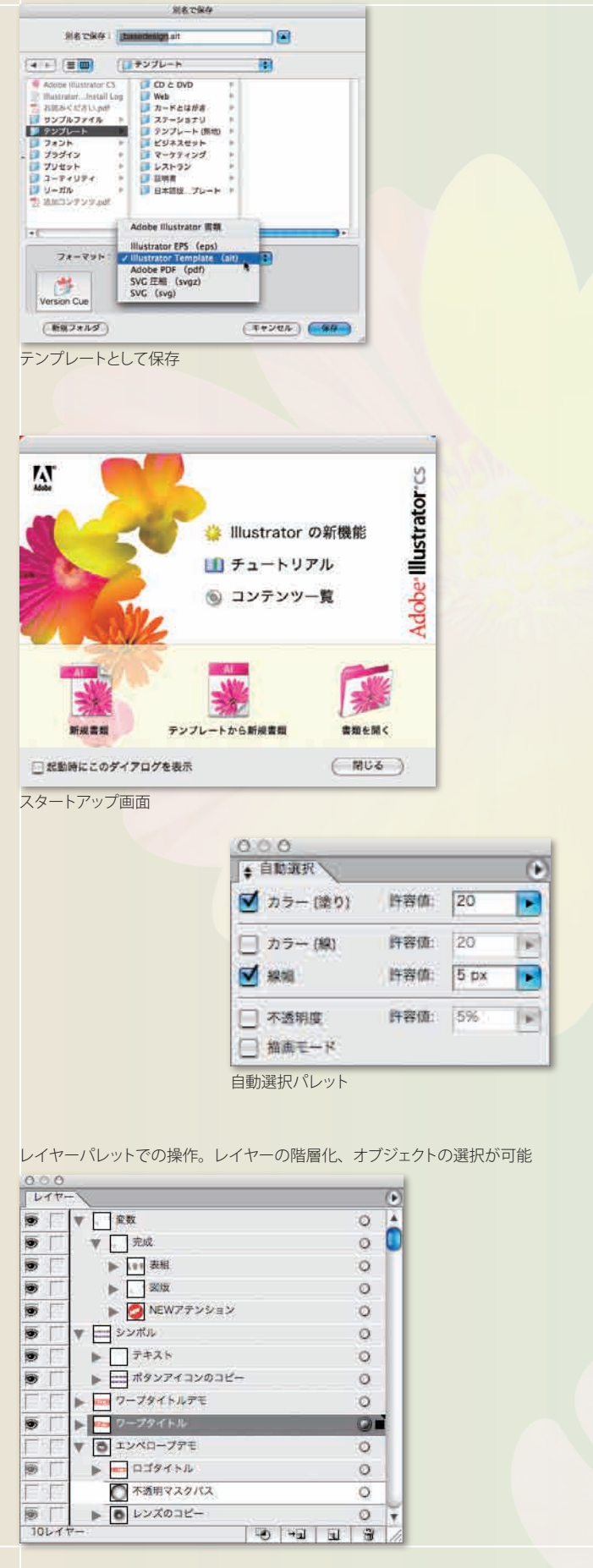

Output

○出力をするための設定機能が散らばっていた。

○出力品質を書類作成者が設定する必要があり、出力事故などの問題が起こる場合があった。

○出力パフォーマンスが低く遅かった。

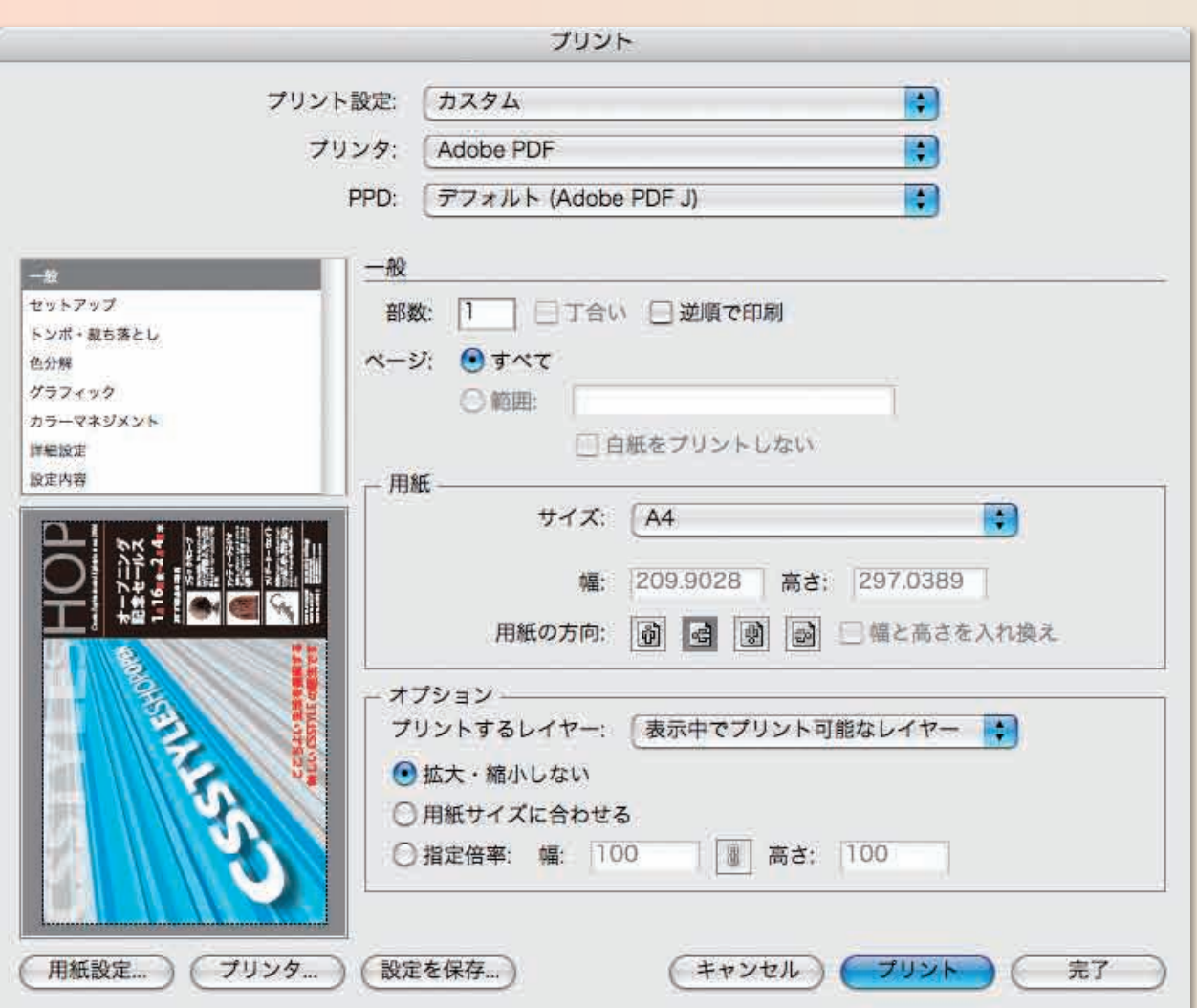

### より安全かつ高品質な出力環境の提供

#### 統合されたプリントダイアログ

Adobe Illustrator CS からは用紙設定と色分解設定ダイアログボックスの替わり に、これらの機能を統合した新しいプリントダイアログボックスが搭載されていま す。ページ分割、カスタム用紙サイズ、印刷マーク、カラーマネジメント用出力 プロファイル、透明の分割統合設定など、あらゆる印刷設定がこのプリントダイ アログボックスから指定できるようになり、印刷オプションを以前よりも迅速かつ 正確に指定し、期待する出力結果を得ることができます。追加された印刷プレビ ュー機能により、アートワークのサムネールを表示し、現在選択中の印刷設定に ついての詳細で視覚的な情報を提供します。

#### 便利な拡大縮小オプション

Adobe Illustrator CSでは大型のアートワークでも簡単に標準サイズの用紙に印 刷できます。新しい「用紙サイズに合わせる」オプションは、アートワークを縦横 比を保持したままページサイズに合わせて自動的にスケーリングします。拡大縮 小オプションを使えば、Adobe Illustrator がアートワークをスケールする比率や、 幅と高さを同じ比率で拡大縮小するか、別々に拡大縮小するかをカスタム指定で きます。

#### 直観的なページ分割制御

確実な出力をするために、透明機能が適用されているファイルの出力結果をプ レビューできます。

Adobe Illustrator CS のページ分割制御は、統合されたプリントダイアログボック ス内に表示され大型サイズのデザインを複数の用紙に分割設定をより簡単に直 観的に指定できます。配置アイコンで任意の箇所をクリックするか、原点の値を 指定することによって、タイル印刷されたページ上のアートワークの位置を制御 できます。

#### 時間を短縮するプリント設定のプリセット

Adobe Illustrator CSでは、印刷設定をプリントプリセットとして保存し、時間を 豆縮し、ミスをなくし、一般的な印刷作業を自動化することができます。プリント 設定で新規プリセットを定義したり、プリントダイアログボックスから直接プリント プリセットを保存することができます。

#### 透明の分割・統合プリセットにより一貫性を向上

Adobe Illustrator CSでは、透明効果を含むアートワークの分割・統合の制御機 能を拡張し、印刷または書き出し時に出力速度と品質のいずれを優先するかに ついて出力側のユーザが指定できるようにしました。また、透明の分割・統合設 定をプリセットとして保存し、作業時間の短縮とファイルの一貫性を維持すること ができます。

#### 新しい色分解オプション

ホストベースの色分解出力のサポートに加え、Adobe Illustrator CS は RIP ベー (In-RIP)の色分解に対応しています。このワークフローは、トラッピングや面 付けといった付加的なIn-RIP処理の際にも最適です。また、EPSF Riderファイ ルを用いなくても、プリンタ出力をカスタマイズできるため、個々のインキについ てのドット特性、スクリーン角度、スクリーン解像度をより迅速かつ直接的に制 御できます。

#### 分割プレビュー

**Adobe Illustrator CSを使うと…**

#### 確実な出力をするための対応を強化しています

Adobe Illustrator CSを開発するにあたっての最優先事項の1つは、出力先がデスクトッププリンタであろうとハイエンドの印刷装置であろうと、区別な くAdobe Illustratorから常に効率的で信頼できる印刷を行えるようにするとともに、印刷手順を改善することでした。これを実現するために、Adobe Illustrator CSでは強化されたインタフェイスと確実で高速な印刷のための機能をサポートし、ユーザが簡単に一貫した結果を得られる環境を実現しました。 また、日本の印刷事情に合わせた設定の採用や分割プレビューの搭載などにより、出力時の品質を最適化することができます。

#### プリントパフォーマンスがさらに向上しています

Adobe Illustratorは全般的にパフォーマンス向上が図られており、作業効率がアップします。透明効果を含むアートワークの分割・統合の制御機能を拡 張し、印刷または書き出し時に出力速度と品質のいずれを優先するかについて出力側のユーザが指定できるようにするだけでなく、プリントパフォーマン スそのものもさらに向上しています。

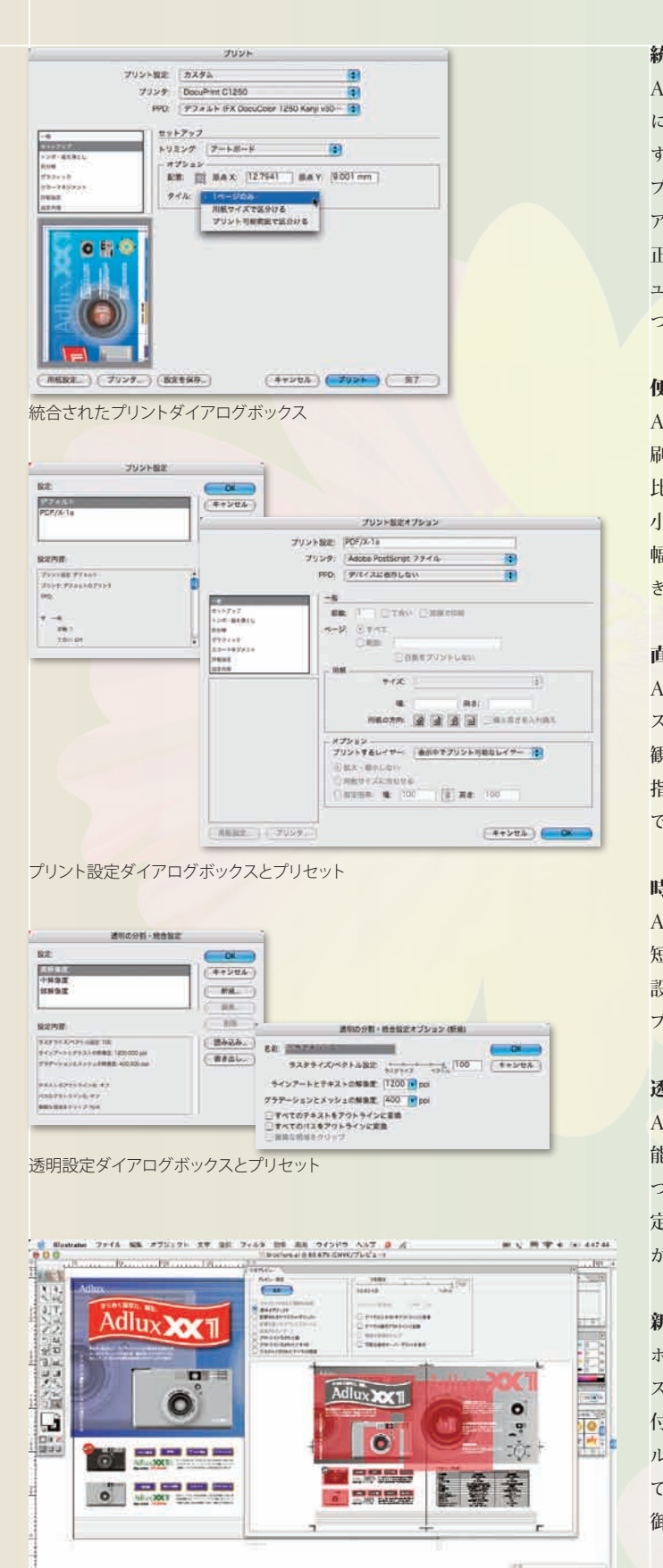

分割プレビューパレットでの確認

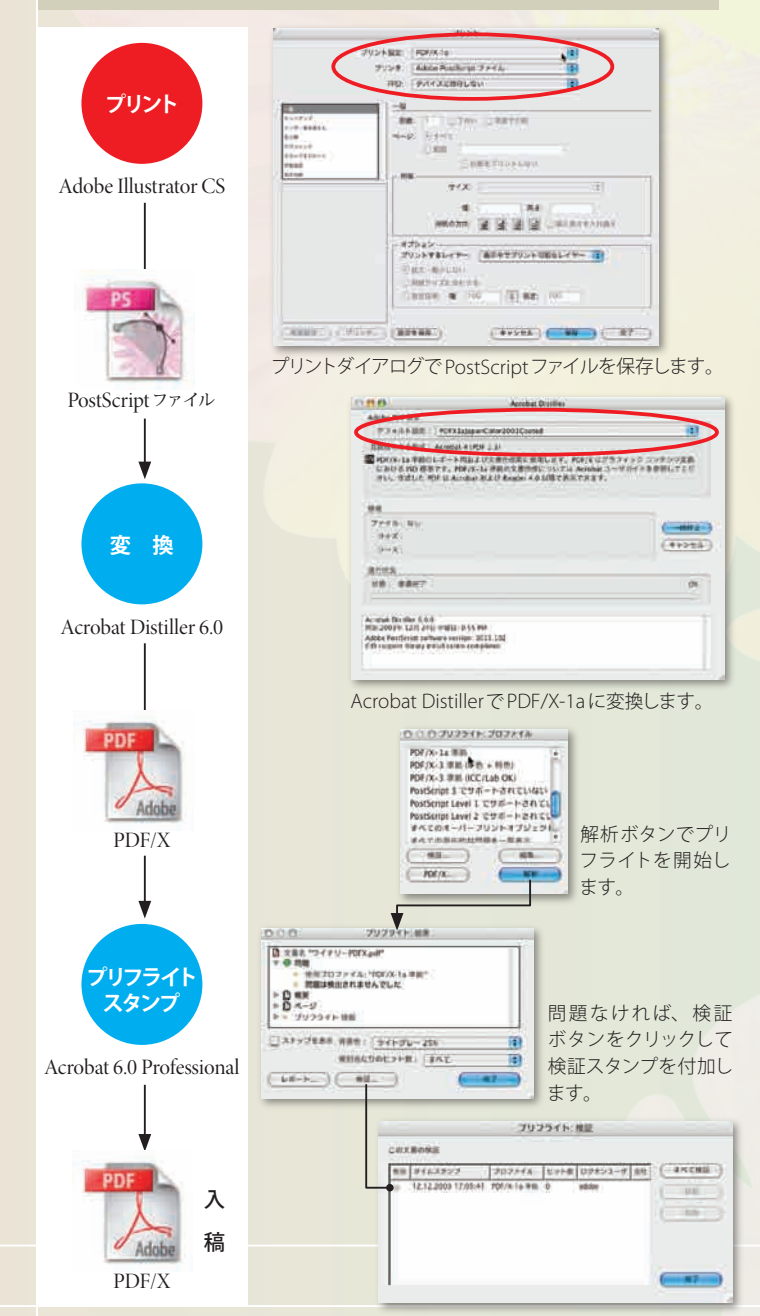

### おすすめ

アドビ**Web**サイトからダウンロード可能な設定ファイル 以下のサイトからファイルを入手して利用していただくことができます。

**http://www.adobe.co.jp/print/printproinfo.html**

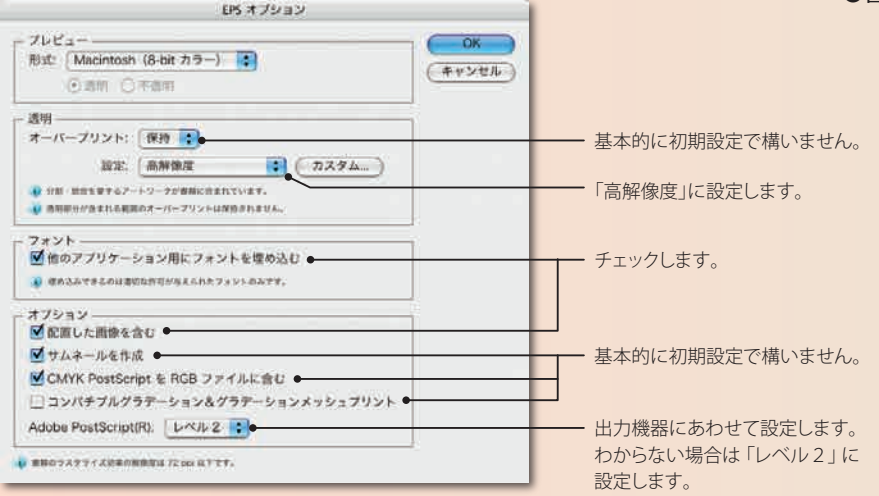

# Output

Adobe Illustrator CS でPDF/X-1aを作成する場合は、次の手順に従って ください。

Adobe Illustrator CSでは、幅広い出力のニーズに合うように、さまざまなファイル形式がサポートされています。すべてのIllustratorデータを保存でき る基本のファイル形式には、Adobe Illustrator書類形式(ネイティブデータ)、Illustrator EPS、Adobe PDF\*およびSVG\*の4種類があります。また、 Adobe Acrobat 6.0 Professionalと組み合わせることでPDF/X-1aまたはPDF/X-3を書き出すことができます。

データ入稿に適した出力形式は、Adobe Illustrator書類、PDF/XおよびIllustrator EPSで、特にAdobe Illustrator書類またはPDF/X-1aによるデータ 入稿をお勧めします。EPSで入稿をする必要がある場合には、事前に印刷会社などに入稿方法を確認してください。

> Adobe Illustrator CS で PostScript ファイルを書き出すには、プリントダ イアログを使って行います。アドビWebサイトから入手できる設定ファイ ルを利用して最適な設定を適用してください。

Acrobat Distillerでの設定と変換

\* Adobe PDFおよびSVG形式で保存する場合、すべてのIllustratorデータを保持するには「Illustratorの編集機能を保持」オプションを選択する必要があります。

データ入稿の方法

#### (作成方法)

書類を保存する際に、「Adobe Illustrator書類」を選択します。 保存ダイアログボックスは左図を参考に設定してください。

おすすめ

- ●配置画像をすべて添付します。\*
- ●使用フォントについて明記します。コピーが許諾されてい る欧文フォントは添付します。\*
- ●書類情報のデータをプリントアウトして添付します。

設定が完了したら、Adobe Illustrator CSから書き出した PostScriptファ イルをAcrobat Distiller 6.0でPDF/X-1aに変換します。

Adobe Acrobat 6.0 Professional での検証 PDFが作成されたら、Adobe Acrobat 6.0 Professionalでプリフライトと 検証スタンプの付加を行ってから入稿してください。

\*印刷会社の対応によっては添付が不要の場合があります。あらかじ め、印刷会社と相談してください。

#### (作成方法)

まず、作成された書類をAdobe Illustrator CS上で確認し、問題がなけ ればプリントからPostScript書き出しを行い、Adobe Acrobat Distiller 6.0でPDF/X-1aに変換します。

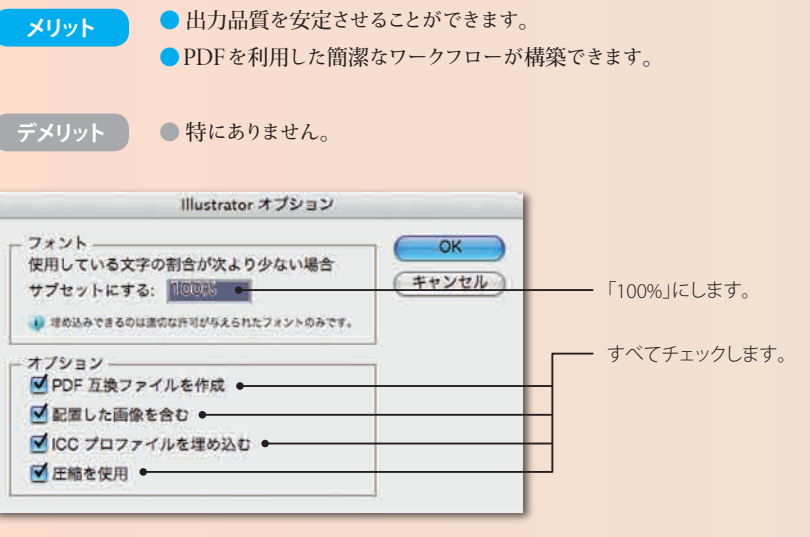

作成されたPDF/X-1aはAdobe Acrobat 6.0 Professionalでプリフライト します。解析して問題がなければ、検証済みのデジタルスタンプを付加し て入稿します。問題がある場合には、プリフライトで指摘されますので、 その部分をAdobe Illustrator CSに戻って修正します。

Adobe Illustrator CS での設定とPostScript ファイルの書き出し

- 従来から普及している最も一般的な入稿方法です。
- 出力品質は書類作成者が設定する必要があります。 ● 画像、フォントを添付して入稿する必要があります。 ● ファイルサイズが大きくなり、保存や出力に時間が
- かかる場合があります。 ●ICCプロファイルに対応していないため、 カラーマネジメントが困難です。

PostScriptファイルをPDF/X-1aに変換する前に、Acrobat Distiller 6.0 がPostScriptファイルをPDF/X-1aに変換できるように環境設定する必要 があります。

PDF/X-1aに変換するためには、アドビWebサイトから入手できる設定フ ァイルを適用します。

Acrobat Distiller 6.0を起動し、デフォルト設定を「PDFX1aJapanColor2 001Coated」に設定します。

Adobe Illustrator CSから書き出されたPostScriptファイルにはページサ イズの情報が設定されていないため、Acrobat Distiller 6.0でページサイ ズを設定する必要があります。

設定メニュー>Adobe PDF設定の編集を選択し、「一般」のデフォルトペ ージサイズで出力するページサイズを入力します。

※トンボ、裁ち落としなどを設定している場合は、それらを含むサイズを指定してく ださい。

#### (作成方法)

書類を保存する際に、「Illustrator EPS(eps)」を選択します。 保存ダイアログボックスは左図を参考に設定してください。

- ●分割設定について、事前に印刷会社/サービスビューロ と相談をしてください。
- ●配置画像をすべて添付します。
- ●使用フォントについて明記します。コピーが許諾されてい る欧文フォントは添付します。
- ●書類情報のデータをプリントアウトして添付します。

#### PDF/Xとは

PDF/Xは、印刷用データとしてのISO(国際標準化機構)の規格で、PDFの運用上 のガイドラインを示しています。PDF/XはPDF上で、印刷上のトラブルの原因とな るカラー、フォントなどの諸設定の運用を制限し、円滑な印刷工程を実現するもの です。

ISOの規格としてのPDF/Xには、PDF/X-1aとPDF/X-3があります。PDF/X-1aは、 特定の出力デバイスで使用されるCMYKおよび特色のワークフローをサポートする ものです。PDF/X-3は、Labなどのデバイスに依存しないカラーを利用したワーク フローをサポートするものです。

#### **Adobe Illustrator**書類(ネイティブ書類)での入稿

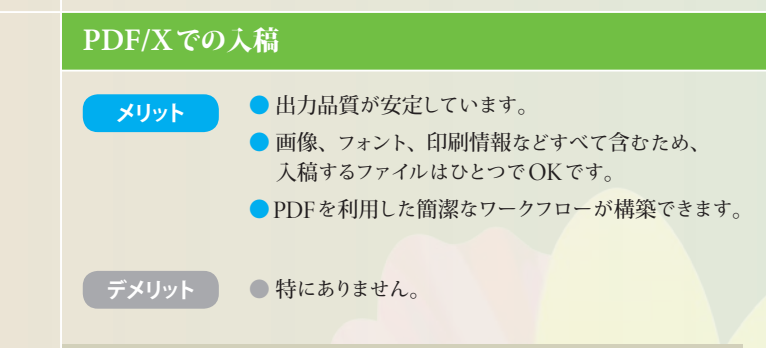

#### **EPS**での入稿

**メリット**

**デメリット**

# ■<br>旧バージョンとの互換性:書類の読み込み

#### テキストの互換性について

Adobe Illustrator CSでは、新しく導入されたテキストエンジンにより、 OpenType のフルサポート、最高品質のテキスト組版、Unicode対応およ び便利な文字スタイルと段落スタイルを使用できます。このため、以前の バージョンのIllustratorで作成されたテキスト(レガシーテキスト)をAdobe Illustrator CSで編集するには、テキストを更新する必要があります。

#### テキストの更新

以前のバージョンの Illustratorで作成されたテキストが含まれている書類 を開くときには、テキストをすぐに更新するか後で更新するかを選択するこ とができます。初期設定では、書類内のテキストを更新すると、書類名の 末尾に自動的に[更新済み]という文字が追加されます。

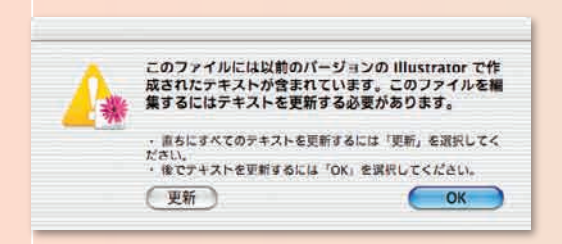

テキストを更新すると、行送り、カーニングなどの文字の位置属性の変更、 ハイフネーションの変更を伴うエリア内文字オブジェクトでの改行位置の変 更による文字の移動などの、レイアウトの変更が行われる場合があります。 このような変更を避けるために、テキストを更新しないこともできます。更 新されていないテキストを、レガシーテキストと呼びます。レガシーテキス トは、表示、移動およびプリントできますが、編集することはできません。 書類を開いた後で、特定のオブジェクトのレガシーテキストを更新すること もできます。この場合、コピーを作成せずにレガシーテキストを更新するか、 更新したテキストの下のレイヤーにレガシーテキストのコピーを保持するか を選択することができます。更新したテキストの下のレイヤーにレガシーテ キストのコピーを保持するには、まず文字ツールを選択して更新するテキ スト内をクリックするか、選択ツールを使用して更新する文字をダブルクリ ックします。次に、「テキストオブジェクトをコピー」をクリックします。この 操作により、更新したテキストとレガシーテキストのレイアウトを比較できま す。レガシーテキストはグレーで表示され、更新したテキストの下に表示さ れます。

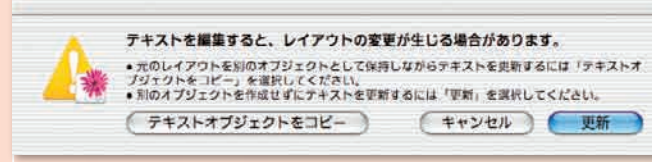

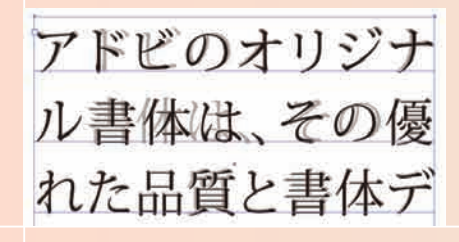

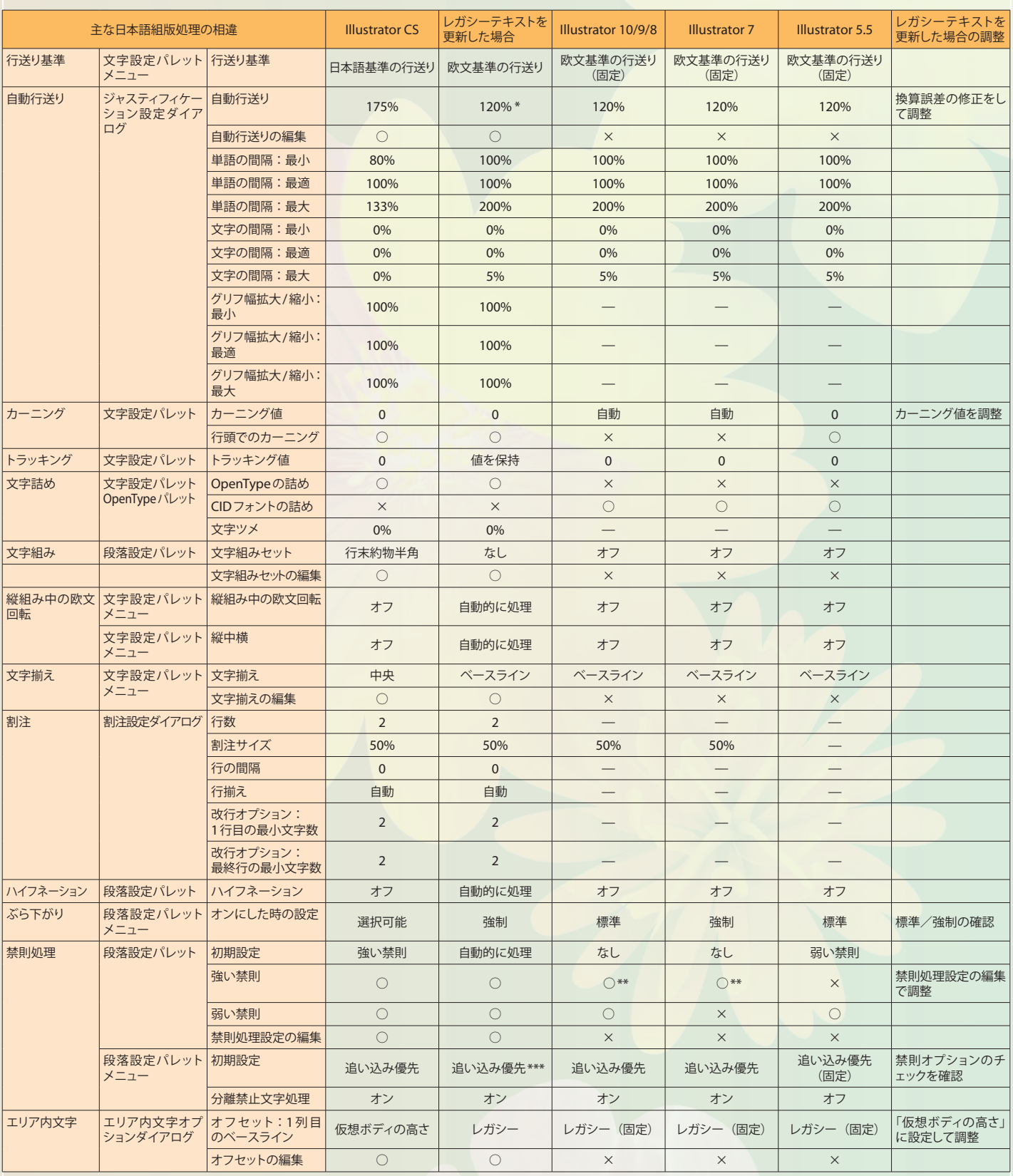

換算誤差によって値が異なる場合があります

Illustrator CSでは、文字組みセットを選択して、日本工業規格(JIS)の仕様 JISx4051-1995に準拠したさまざまな日本語組版を実現することができます。文 字組みセットの編集は文字組みアキ量設定で行います。初期設定では、以前のバ ージョンのIllustratorにある「文字組み」とは組版結果が異なりますので、ご注意く ださい。

\*\* 対象文字に♯〒§℃℉@%‰ \$ ¢ £ ¥ は含まれません。

\*\*\* 書類の設定に関わらず「追い込み優先」になります。

#### バージョン間の主な日本語組版処理の相違一覧表

レガシーテキストはグレー で表示され、更新したテキ ストの下に表示されます。 コピーしたレガシーテキス トは文字メニュー>テキス トを更新>コピーを削除 を使用して削除できます

#### レガシーテキストを更新した場合の主な注意点と調整

#### 自動行送り

自動行送り値は文字サイズの120%に設定されます(例えば、10ポイントの文字の 行送りは12ポイントになります)。

この際、自動行送り値が、120%をポイント単位に換算する際の計算で生じる丸め 誤差によって、旧バージョンと異なる場合があります。行送りがずれる場合には、 旧バージョンでの行送り値を入力して補正します。

#### カーニング

更新されたテキストは、カーニングが「自動」に設定されます。カーニングが「自動」 に設定されている場合、OpenTypeフォントを使用していると、プロポーショナル に詰め処理されます。ベタ組みにしたい場合には、カーニングを「0」に設定します。 ※以前のバージョンのIllustratorでは、OpenTypeの詰め処理(プロポーショナルメ トリクス)には対応していません。

#### 手動カーニング

手動カーニングを適用している箇所は、カーニングがすべて「0」に変換されます。 あらためて手動カーニングを設定する必要があります。

#### 文字詰め

OCFフォントやCIDフォントの詰めは、無効になります。 OpenTypeフォントを詰める場合には、OpenTypeパレットのプロポーショナルメ

トリクスをチェックします。文字設定パレットでカーニングを「自動」にした場合に は、プロポーショナルメトリクスに加えて、主に欧文フォントなどに搭載されてい るペアカーニング\*が適用されます。文字設定パレットのカーニングを「自動」にす るだけでも、OpenTypeフォントの詰めは行えますが、手動カーニングを適用した 場合、挿入ポイントの両側の文字詰めが解除されます。 \*ペアカーニングは、アド ビの和文フォント(小塚明朝、小塚ゴシック)の仮名でも適用されます。

#### 文字組み

#### ぶら下がり

以前のバージョンのIllustratorで作成された書類を更新した場合、ぶら下がりが 設定されていると「強制」が適用されます。標準で処理したい場合には、段落設定 パレットメニューから切り替えます。

#### 禁則処理

禁則処理設定は自動的に変換されます。ただし、Illustrator CSの「強い禁則」に は以下の文字が新たに禁則対象文字に指定されていますので、旧バージョンでの 処理を維持したい場合には、文字メニュー>禁則処理設定で、設定をカスタマイ ズしてください。

新しく追加された禁則対象文字:**♯〒§℃℉@%‰ \$ ¢ £ ¥**

また、以前のバージョンのIllustratorで禁則処理オプションの設定で「追い込み処 理」項目をオフにしている場合には、更新後に、段落設定パレットメニューの禁則 調整方式を追い出し優先または追い出しのみに設定します。

#### エリア内文字オプション

Illustrator CSと以前のバージョンのIllustratorでは、テキストエリア内で、1行目 の行揃えの基準となるオフセット値が異なります。このため、1行目の開始位置が ずれる場合があります。

更新すると、1行目のベースライン基準が「レガシー」に設定されていますが、これ を「仮想ボディの高さ」に変更して調整します。

# ■<br>旧バージョンとの互換性:書類の書き出し

#### **Illustrator**形式や**EPS**形式での書類の保存

Adobe Illustrator CSで作成された書類は、アートワークの編集を保持す るため、CS互換の形式でしか保存できないようになっています。作業中の アートワークはIllustrator書類形式で保存し、完成したアートワークを目的 の形式で書き出すことをお勧めします。

#### データ書き出し

以前のバージョンのIllustratorと互換性のある書類を作成するには、「デー タ書き出し」コマンドを使用します。フォーマットで「Illustrator Legacy (ai)」 または「Illustrator Legacy EPS (eps)」を選択します。以前のバージョンの Illustrator書類形式や Illustrator EPS書類形式では、グラデーション、レ イヤー、透明、文字設定など一部の機能がサポートされない場合があるの で注意してください。

●透明/効果/アピアランス:データ書き出しした書類をIllustratorの以 前のバージョンで書類を開いた場合、Adobe Illustrator CSで作成したア ートワークを保持するために、オブジェクトが分割される場合があります。

データ書き出しした書類を以前のバージョンのIllustratorで書類を開いた 場合、Adobe Illustrator CSで作成したレイアウトを保持するために、テキ ストオブジェクトが分割される場合があります。

●テキスト:データ書き出しした書類を以前のバージョンのIllustratorで書 類を開いた場合、Adobe Illustrator CSで作成したレイアウトを保持するた めに、テキストオブジェクトが分割される場合があります。

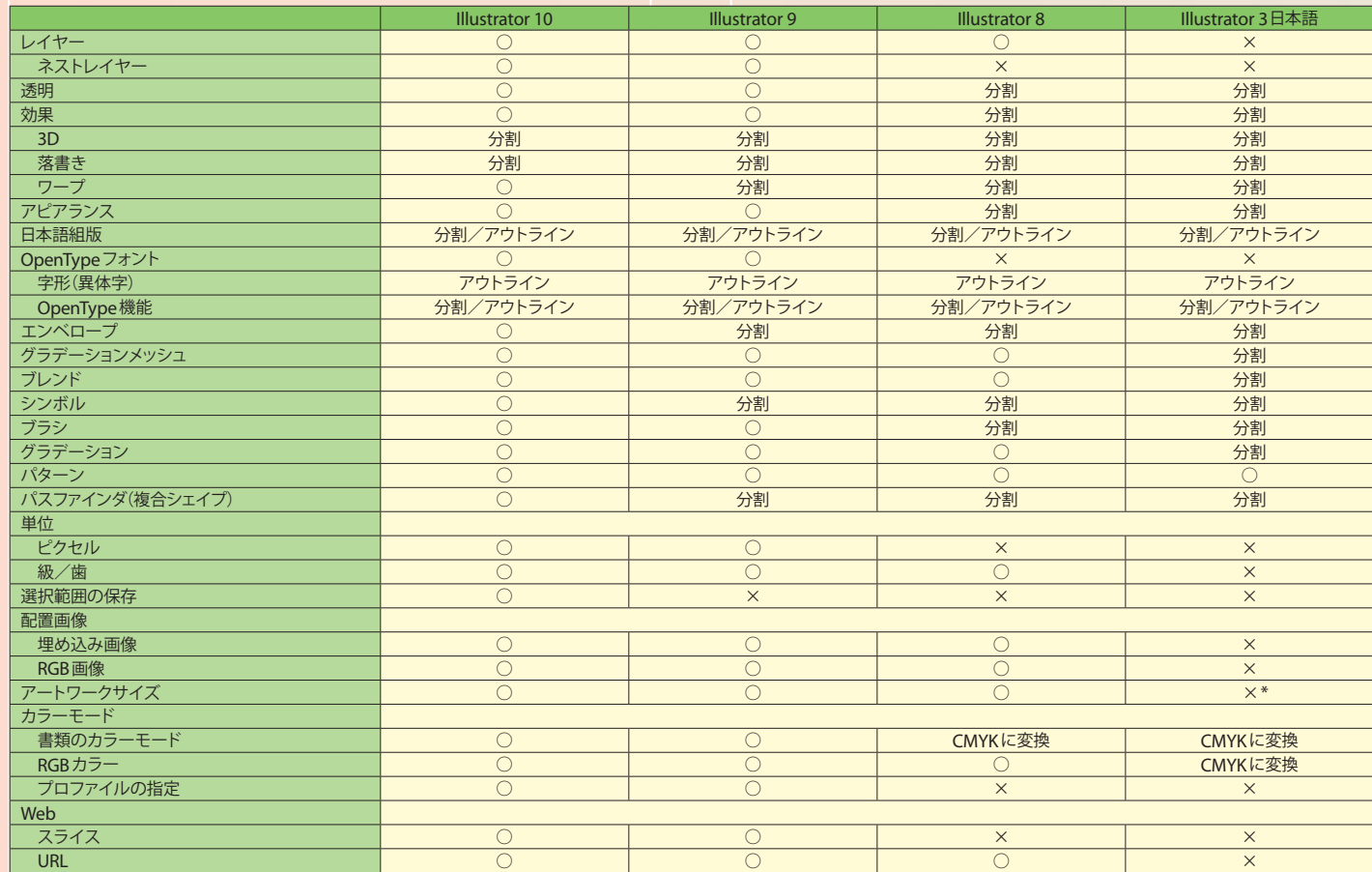

\*カスタム:457.2mm×457.2mmに設定されます。

※「Illustrator 3」互換は日本語をサポートしていませんので、ご注意ください。

#### 以前のバージョンの**Illustrator**でサポートされない主な**Illustrator**データ一覧

### テキストに関する**Q&A**

#### <u>Q-1</u> タブを設定しようと思って文字メニューを探したのですが、見当たりません

#### *A* タブはタブパレットで設定をすることができます。

タブパレットを開くには、ウィンドウメニュー>文字>タブを選択します。 ※以前のバージョンのIllustratorでは、左揃えの場合のみタブが有効でしたが、Illustrator え以外でもタブが有効になります。

#### *Q-2* 文字設定パレットにあった「組み」のチェック項目がありません。「組み」の機能は使えないのでしょうか?

*A* 段落設定パレットの「文字組み」設定で行えます。 文字組みアキ量設定を編集することで、より細かい調整が可能になります。設定を保存したり、外部ファイルに書き出すことができますので、ハウスルール を素早く適用することが可能です。

#### *Q-3* 文字設定パレットにあった「詰め」のチェック項目がありません。「詰め」の機能は使えないのでしょうか?

*A* OpenTypeパレットの「プロポーショナルメトリクス」をチェックすることで、OpenTypeフォントの詰め情報(プロポーショナルメトリクス)が利用できます。 文字設定パレットでカーニングを「自動」にした場合には、プロポーショナルメトリクスに加えて、主に欧文フォントなどに搭載されているペアカーニングが適 用されます。文字設定パレットのカーニングを「自動」にするだけでも、OpenTypeフォントの詰めは行えますが、手動カーニングを適用した場合、挿入ポイ ントの両側の文字詰めが解除されます。

OCFフォントやCIDフォントの詰め情報は利用できません。

また、文字設定パレットの「文字ツメ」を利用すると、文字間のアキ量(サイドベアリング)を調整して文字を詰めることができます。

#### *Q-4* Adobe日本語単数行コンポーザとAdobe日本語段落コンポーザの違いは何でしょうか?

*A* Adobe日本語単数行コンポーザは、禁則処理や行揃えの設定を1度に1行のテキストに対して適用するもの です。以前のバージョンのIllustratorが使用していた方法に近いのが単数行コンポーザです。 Illustrator CSの新しいAdobe日本語段落コンポーザ(以下、段落コンポーザ)は、より見た目が美しく均整がとれて 読みやすいテキストを作ります。段落コンポーザは、エリア内の全テキストを評価した上で、全体から見て最適と思 われる改行位置の組み合わせを決めます。段落コンポーザでは、調整のために手動で改行を入れることなく、精妙 な文字組みを実現する機能を提供します。

コンポーザの切り換えは、段落設定パレットサブメニューから選択します。

#### *Q-5* CIDフォントの字体切り換え機能がメニューから選べません。どのようにすればよいでしょうか?

*A* 字形パレットを利用します。字形パレットの表示ポップアップメニューから「現在の選択文字の異体字」を 選択すると利用できる異体字が表示されます。字形パレットは文字メニュー>字形を選択するか、ウィンドウメニ ュー>文字>字形を選択して表示できます。

#### *Q-6* カーニングにある「オプティカル」とは、「自動」とどのような違いがあるのでしょうか?

*A* 「オプティカル」カーニングでは、隣り合った文字間のアキを文字の形に基づいて調整することができます。ペアカーニング情報が最小限しか含まれ ていない、または全く含まれていないフォントの場合、または、1行内に異なるフォントやフォントサイズを使用している場合には、「オプティカル」カーニン グを使用してカーニングを調整します。「オプティカル」カーニングは、Illustrator CSの機能であり、フォントの持っている機能ではありません。 「オプティカル」カーニングは主に欧文フォントを使用している場合に動作します。基本的に和文フォントには対応していません。 「自動」カーニングでは、フォントが持っているプロポーショナルメトリクスとペアカーニングが適用されます。フォントにプロポーショナルメトリクスやペアカー ニングがない場合には変化しません。

※プロポーショナルメトリクスはOpenTypeフォントに搭載される詰め情報です。ペアカーニングは主に欧文フォントや一部の和文フォントに搭載されています。アドビの和文 フォント(小塚明朝、小塚ゴシック)の仮名にはペアカーニングが搭載されています。

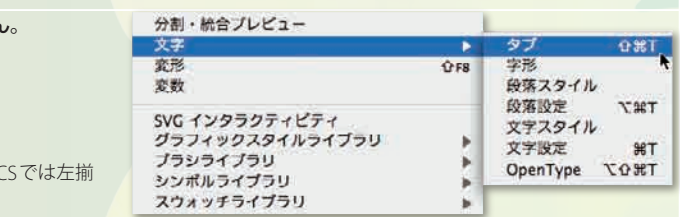

ンヤスティフィワーン ヨン 取所用 ハイフネーション設定... Adobe 日本語単数行コンポーザ √ Adobe 日本語段落コンポーザ パレットを初期化

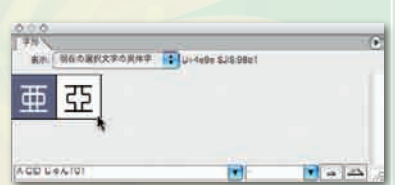

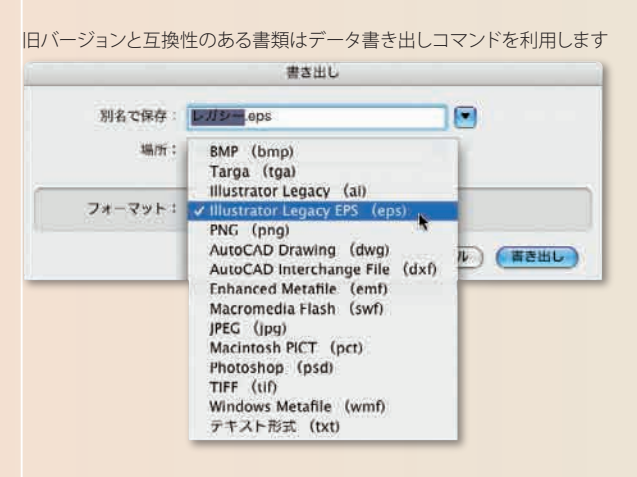

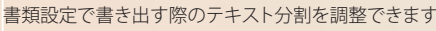

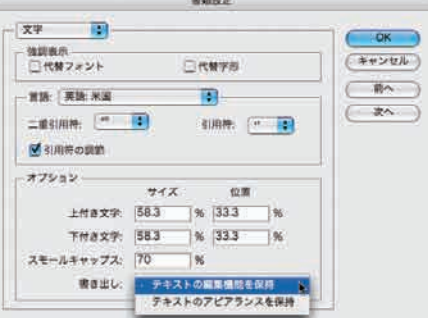

# Creative Suite

### Adobe® **Creative Suite**

## Adobe® **Version Cue**™

### Adobe® **InDesign**® **CS**

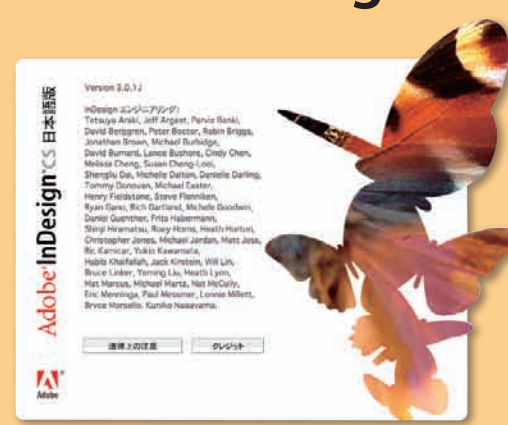

### Adobe® **GoLive**® **CS**

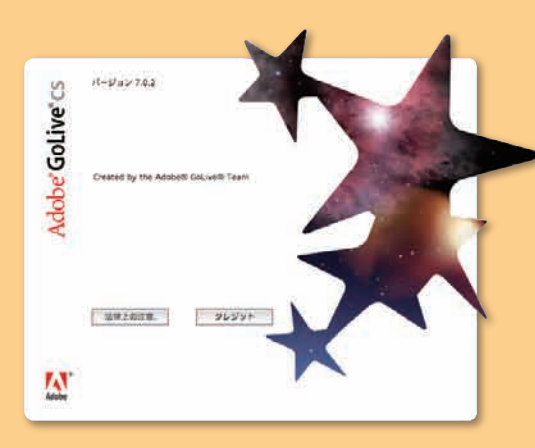

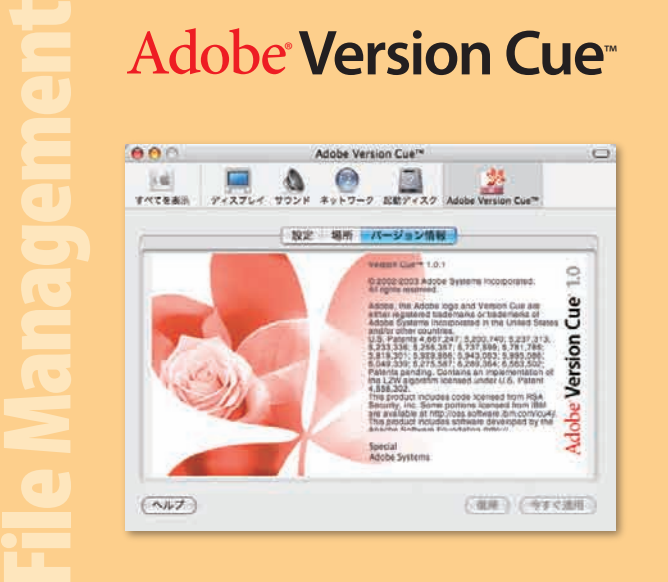

Adobe Creative Suiteに同梱されているAdobe Version Cueを利用することで、 ファイル管理やバージョン管理、プロジェクト管理が容易になります。ファイルの 更新履歴を常に把握できるだけでなく、プロジェクトの共有によるグループワーク を容易にします。

Web Publishing

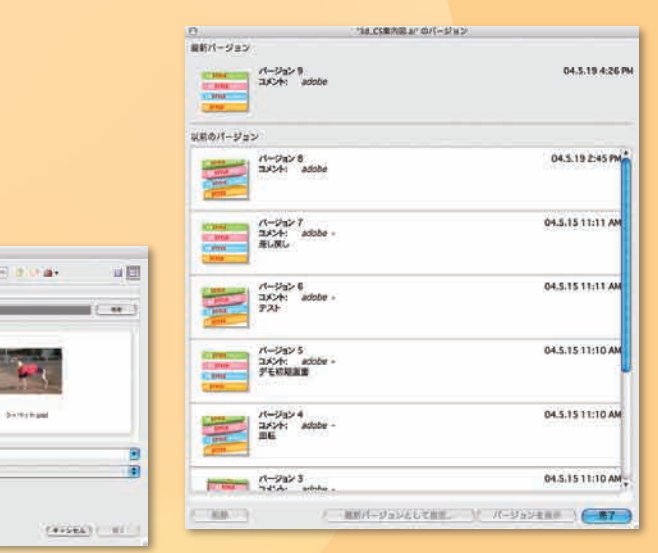

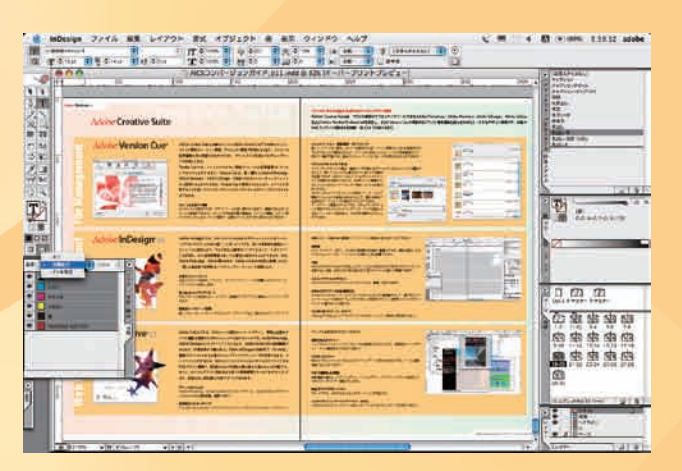

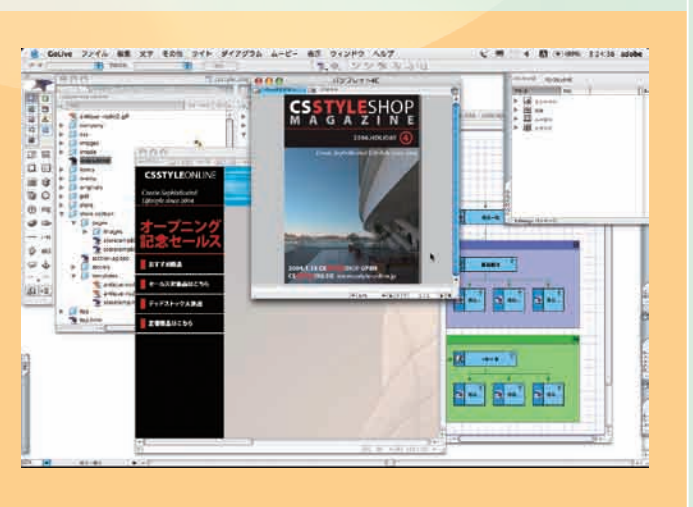

Version Cueでは、ファイルのすばやい検索やファイルの更新履歴のトラッキング を行うことができます。Version Cueは、使い慣れたAdobe Photoshop、Adobe Illustrator、Adobe InDesign、Adobe GoLive のユーザインタフェイスから使用 することができます。Version Cueを使用することにより、ファイルを共有すること が多いクリエイティブチームのワークフローをよりシンプルにすることができます。

#### ファイルをすばやく検索

Version Cueを使用すれば、デザインツールの使い勝手そのままで、意識することなくフ ァイルの管理ができます。ファイルの作成者や著作権情報、ファイルの種類、コメント等 のメタデータによるキーワード検索で、必要なファイルをすばやく探すことができます。

#### ファイルバージョン(更新履歴)のトラッキング

新しい「バージョン保存」コマンドを使用すれば、ファイル更新のたびに別名保存を行う わずらわしさから解放されます。「バージョン保存」されたファイルの更新履歴はリスト表 示で一覧が可能です。過去のファイルバージョンはいつでも呼び出すことができます。

#### ファイルやプロジェクトの共有

クリエイティブチームの場合、複数ユーザが携わるプロジェクトをVersion Cueで管理す ることで、誤ってファイルが上書きされてしまうような事故

を回避できます。 Version Cueによって全ファイルのステー タスが自動的に追跡されるため、従来のように編集のた めにファイルをチェックアウトしたり予約したりする必要が ありません。 Version Cueコメントをファイルに追加して、チーム内で

最新のプロジェクト情報を共有することで、最も効果的で 生産的なワークフローで作業を行うことができます。 ワークスペース管理オプションでは、セキュリティオプショ ンの設定やプロジェクトのバックアップ、バッチ処理によ る古いバージョンの削除など、さまざまな操作を行うこと ができます。

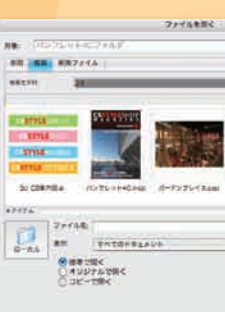

Adobe GoLive CS は、Web サイトの設計からページデザイン、管理に必 要なすべての機能を提供するプロフェッショナル向けのツールです。 Adobe Photoshop、Adobe Illustrator のネイティブファイルなどを、Adobe GoLive内 で直接編集できるなど、作業効率が大幅に向上。Adobe InDesign の印刷用デ ータを共有し、複数のデバイスにわたる真のクロスメディアパブリッシングを実現 できます。インタフェイスが改良され、自分のワークスタイルに合わせてカスタマ イズできるWebデザイン環境で、創造性および生産性を最大限まで高めること が可能です。さらに、モバイルデバイス用を含めた多くの業界標準テクノロジを サポートしており、妥協のない最先端のWebデザインが行えます。

Adobe InDesign CS は、クロスメディアに向けたプロフェッショナルなページレ イアウトとデザインのための新しいスタンダードです。多くの革新的な機能とイン タフェイスの改良により、今まで以上に斬新なアイデアをもって、すばやくペー ジを作成し、どんな印刷環境においても確実に出力することができます。また、 Adobe Photoshop、Adobe Illustrator、Adobe Acrobatと密接に連携しながら、 一貫した高品質で効率的なパブリッシングワークフローを実現します。

#### 分版プレビューパレット

分版プレビューを使用してプレート、オーバープリント、インキ残量などをプレビューし、 プリントエラーを防止します。

強力なクロスメディアサポート

XMLサポートの拡張により、コンテンツを複数のメディアでパブリッシングできます。

柔軟なワークスペース管理

新しいコントロールパレットやカスタムワークスペースなど、強化されたワークスペース 機能により、作業内容に最適なワークスペースを瞬時に呼び出すことができます。

Adobe Creative Suiteは、アドビの最新のクリエイティブツールであるAdobe Photoshop、Adobe Illustrator、Adobe InDesign、Adobe GoLive®お よび Adobe Acrobat Professionalを統合し、さらに Adobe Version Cue™の革新的なファイル管理機能も組み合わせたトータルなデザイン環境です。印 刷やWebコンテンツを簡単に短時間・低コストで作成できます。

#### 透明機能

ドロップシャドウ、ぼかし、その他の透明設定を適用・編集できます。透明を適応した Photoshopファイルを、ソフトエッジを保持したまま配置できます。

#### 作表機能

Adobe InDesign CSは、標準で強力な作表機能を搭載しています。また、Microsoft WordやExcelで作成したスタイル付きの表またはタブ区切りテキストファイルを読み込ん だ後、交互の行に色を塗るなどのデザインを素早く行うことができます。

ネイティブファイルのサポート レイヤーや透明を含むPhotoshopやIllustratorのネイティブファイルをそのまま配置・印 刷できます。

Adobe PDFファイルを直接書き出し Adobe Acrobat 6.0、5.0、4.0のファイルをAdobe InDesignから直接書き出して、レビ ューや印刷を行うことができます。 PDF/Xファイルへの書き出しも可能です。

「GoLive用パッケージ」コマンド Adobe InDesign CSで作成したレイアウトとアセットをWebページとして簡単に再利用で きます。

#### スマートオブジェクト

Adobe Photoshop、Adobe Illustratorのネイティブファイル、およびAdobe PDFファイ ルをGoLive内に直接配置、編集できます。

統合されたコラボレーション FTP、HTTP(S)、WebDAVによるコラボレーションが可能です。 視覚的なCSSオーサリング CSS Level 1およびLevel 2でのビジュアルオーサリングとプレビューにより、スタイルレン ダリングと結果表示が素早く行えます。

柔軟な表示オプション レイアウトモードとソースコードモードを分割表示することにより、直感的にページデザ イン・Webサイト構築を行うことができます。

XHTMLのサポート 既存のHTMLファイルを、Webおよびモバイルデバイス用の有効なXHTMLページに変換、 更新することができます。

XMLの編集および検証 検証機能を備えたレイアウトエディタ、ソースエディタ、アウトラインエディタを使用して、 XMLのオーサリング・検証が行えます。

マルチメディアメッセージングサービス(MMS) 2.5Gおよび3Gモバイルデバイス用にスライドショーなどのコンテンツを作成できます。

#### プリントも**Web**も自在に作成できるトータルデザイン環境